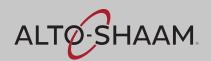

# **User's Guide**

# ChefLinc™

Oven Management System

Alto-Shaam Ovens with Deluxe Control

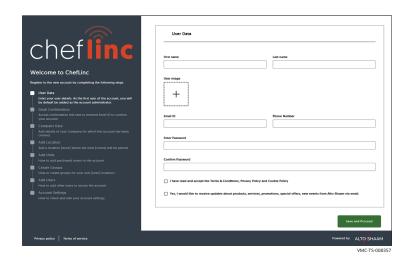

MN-46714-EN

REV.05 08/23

**EN** 

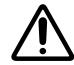

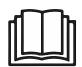

# **Manufacturer's Information**

**Copyright** © Copyright 08/23 by Alto-Shaam, Inc.

All rights reserved.

This manual or any portion thereof may not be reproduced or used in any manner whatsoever without the express written permission of Alto-Shaam, Inc.

**Trademarks** All trademarks referenced in this documentation are the property of their

respective owners.

Manufacturer Alto-Shaam, Inc.

P.O. Box 450

W164 N9221 Water Street Menomonee Falls, WI 53052

**Original instructions** The content in this manual is written in American English.

### What is ChefLinc™?

Alto-Shaam's ChefLinc is a cloud-based, remote oven management system that allows a user to interact with their Alto-Shaam oven. The system does the following:

- Connects ovens to the Alto-Shaam data cloud for storing oven operational data;
- Connects ovens to the Alto-Shaam cloud-based recipe libraries for centralized management of recipes across an organization;
- Provides a dashboard for administering and organizing an organization's ovens based on locations and groups;
- Provides a dashboard for creating, managing, and distributing of recipes to one or multiple ovens/locations/groups;
- Provides a dashboard for seeing real-time connectivity status, cooking state, and any alert conditions.

ChefLinc adds convenience and versatility to managing ovens, assigning recipes, and obtaining HACCP data, but it is not required to operate an Alto-Shaam oven. The oven may be operated and programmed directly through its touchscreen controller.

# FOREWORD

This page is intentionally left blank.

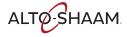

| Manufacturer's Information                                             |
|------------------------------------------------------------------------|
| Foreword 3                                                             |
| What is ChefLinc™?                                                     |
|                                                                        |
| Table of Contents 5                                                    |
| Operation 7                                                            |
| Before You Begin                                                       |
| ChefLinc Installation Checklist                                        |
| How to View Oven Information                                           |
| How to Set up an Account                                               |
| How to Change Profile Settings                                         |
| How to Add a Location                                                  |
| How to Add a Unit                                                      |
| How to Add a User                                                      |
| How to Create a New Group                                              |
| How to Assign Locations to Groups                                      |
| How to Create and Edit a Recipe                                        |
| How to Create a Recipe Library                                         |
| How to Assign a Recipe to a Unit                                       |
| How to Assign Multiple Recipes to Multiple Units                       |
| How to Export and Import Recipes to a Different Library                |
| How to Import Recipes from an Oven to your Library                     |
| How to Export Recipes to a USB Drive                                   |
| How to Create and Assign Unit Settings                                 |
| How to View HACCP Data                                                 |
| How to View Reports                                                    |
| How to View Alerts                                                     |
| How to Send Alert Code Email Notifications                             |
| How to Use ChefLinc™ Mobile View                                       |
| How to Cancel a ChefLinc User Account                                  |
| Troubleshooting 63                                                     |
| Error Codes                                                            |
| Cheflincv2.alto-shaam.com/# is Not Available on Your Device 81         |
| Cannot Connect to cheflincv2.alto-shaam.com/#                          |
| The Oven is not Displayed on the Dashboard                             |
| Unable to Assign Recipes from the Dashboard to Ovens in the Field . 84 |
| Connectivity FAQ 85                                                    |

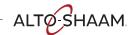

# TABLE OF CONTENTS

This page is intentionally left blank.

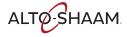

# OPERATION

# **Before You Begin**

There are several items you will need to know before you begin using ChefLinc™. These items include:

- The type of oven(s) you are working with. For Vector ovens, this is determined by the number of chambers it has. For example: VMC-H4H and VMC-H4 have four chambers; VMC-H3H and VMC-H3 have three chambers; and VMC-H2H and VMC-H2 have two chambers.
- The unit's serial number. The serial number can be found on the unit's control panel or on the oven information screen accessed manually through the oven's touchscreen controller. See topic *How to View Oven Information*.
- Like many applications, there are multiple ways to access and enter the information required by ChefLinc. This manual is geared toward the novice user and is written for that audience.
- Throughout this manual, the terms "unit" and "oven" are interchangeable.

# **ChefLinc Installation Checklist**

Place this form with the oven's records.

#### **Connectivity Pre-Installation Checklist**

| Will you connect the oven to the Internet using Wi-Fi or Ethernet?                                                                                                    | Wi-Fi | Ethernet | Unable to answer |  |
|----------------------------------------------------------------------------------------------------|-------|----------|------------------|--|
| Wi-Fi Connections                                                                                                    |       |          |                  |  |
| Is the Wi-Fi network that is to be used a WPA2 secured network?                                                                                                    | Yes   | No       | Unable to answer |  |
| Is this network also used to send and receive point of sale information (credit card data, register receipts)? This is NOT recommended for any installation.                                                                                                    | Yes   | No       | Unable to answer |  |
| Have you been provided with the network name (SSID) for the oven to connect to?                                                                                                    | Yes   | No       | Unable to answer |  |
| Have you been provided the password for the Wi-Fi network to be used?                                                                                                    | Yes   | No       | Unable to answer |  |
| At the final location that the oven will be installed, can you connect to the Wi-Fi system with your phone?                                                                                                    | Yes   | No       | Unable to answer |  |
| Using your phones Wi-Fi connection, are you able to connect to alto-shaam.com? You are testing for any additional security on the network to block access to external sites. You will need to turn off your cellular service on your phone to make sure you're using the Wi-Fi network. | Yes   | No       | Unable to answer |  |
| Ethernet Connections                                                                                                    |       |          |                  |  |
| At the final location that the oven will be installed, is there an open Ethernet port conveniently located?                                                                                                    | Yes   | No       | Unable to answer |  |
| Is the Ethernet port live (providing Internet access)?                                                                                                    | Yes   | No       | Unable to answer |  |
| Is the Ethernet harness accessory ordered with the unit?                                                                                                    | Yes   | No       | Unable to answer |  |
|                                                                                                    |       |          |                  |  |
| Is there site action required?                                                                                                    | Yes   | No       |                  |  |

Continued on next page

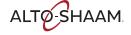

Action required:

# **Connectivity Installation Checklist** Refer to Network Status screen

| What is your connection type?                                                   | Wi-Fi      | Ethernet      |
|---------------------------------------------------------------------------------|------------|---------------|
| What color is the network status icon?                                          | Red Yellov | v Green       |
| What is the Internet status?                                                    | Connected  | Not connected |
| What is the cloud status?                                                       | Connected  | Not connected |
| What is the update server status?                                               | Connected  | Not connected |
| What is the SSID (network name)?                                                |            |               |
| What is the password?                                                           |            |               |
| What is the IP address?                                                         |            |               |
| What is the Front End (FE) software version number?                             |            |               |
| What is the Back End (BE) software version number?                              |            |               |
| What is the Control Board (CB) software version number?                         |            |               |
| Is this the latest software version?                                            |            |               |
| Validate via: https://www.alto-shaam.com/en/customer-support/software-downloads | Yes        | No            |

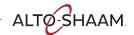

# **How to View Oven Information**

#### **Background**

This procedure is to be done through the touchscreen on the Deluxe control, not through the ChefLinc™ oven management system.

The oven information screen shows the system info, serial number, network status, and connection settings.

#### **Procedure**

To view oven information, do the following.

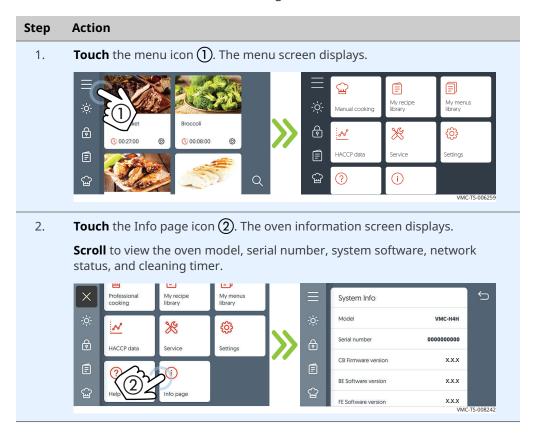

Result

The oven's information has been viewed.

# How to Set up an Account

#### Before you begin

You'll need the email address that will be used as the main point of contact for your company.

#### **Procedure**

To set up an account, do the following.

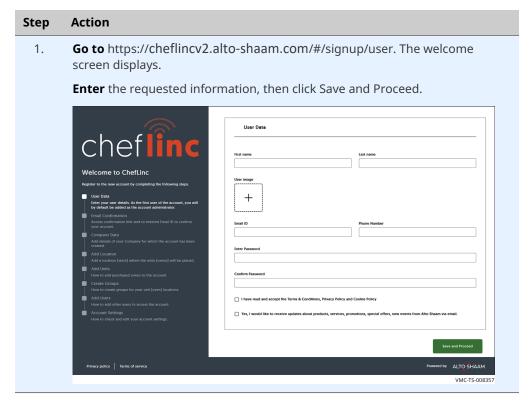

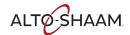

#### **OPERATION**

Continued from previous page

#### Follow the prompts.

**Enter** the requested information on each screen.

- User Data this will trigger an email confirmation
- Company Data
- Add Location

At this point your account will be set up. Users may go on to

- Add Units
- Create Groups
- Add Users
- Account Settings

For less experienced users, see the following pages for instructions.

Your account is now set up!

Click below to enter and start your ChefLinc dashboard.

VMC-TS-008380

**Result** 

The account is now set up.

# **How to Change Profile Settings**

**Action** 

#### Before you begin

- Make sure you have a ChefLinc™ account set up. See topic How to Set up an Account.
- If you want to add a profile photo to your profile, you'll need a photo.

#### **Procedure**

To change profile settings, do the following.

# Step **Sign in** to your ChefLinc account. 1. **Click** profile settings icon (1). **Click** "Settings" (2). The settings screen displays. 🚨 Alto-Shaam Library 🔪 VMC-TS-008806

#### **Profile settings**

2. This is where you enter a phone number and add a photo. **Enter** your information.

Click "Save" (3).

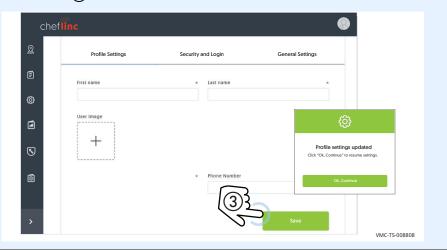

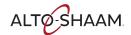

# Security and login settings

3. This is where you set or change your password. Click "Security and Login" 4.

**Click** the pencil icon **(5)**.

**Enter** the appropriate information. **Click** "Save".

Click "OK, continue".

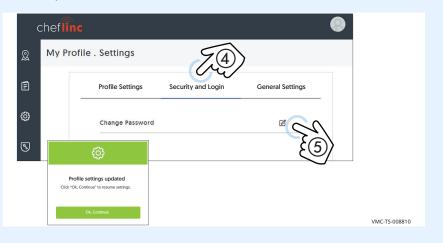

#### **General settings**

4. This is where you set your preferred unit of measure, language, and notification method. **Click** "General Settings" **6**.

**Enter** the appropriate information. **Click** "Save".

Click "OK, continue".

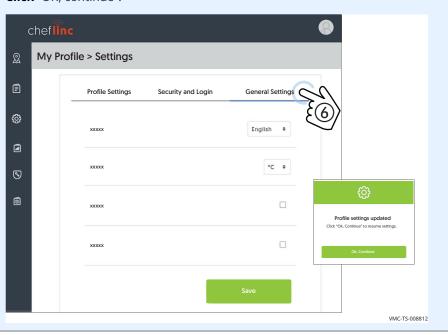

**Result** 

The settings have now been changed.

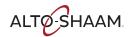

# How to Add a Location

#### Before you begin

- Make sure you have a ChefLinc<sup>™</sup> account set up. See topic *How to Set up an Account*.
- Make sure you know the location address and point-of-contact email address and phone number for the location.

#### **Procedure**

To add a location, do the following.

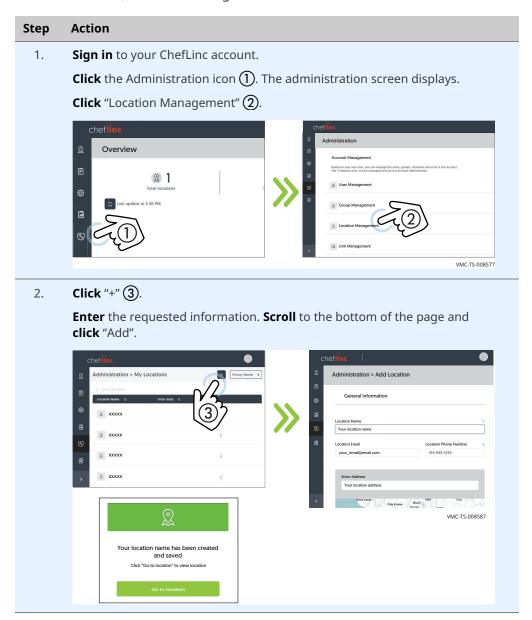

Result

The location has now been added.

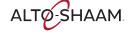

# How to Add a Unit

#### Before you begin

- Make sure you have a location created.
- Make sure you have the serial number from the unit.

#### **Procedure**

To add a unit, do the following.

# 1. Sign in to your ChefLinc™ account. Click the Administration icon ①. The administration screen displays. Click "Unit Management" ②. Cheflinc Overview Administration Accourt Management Use Management Last update at 3.30 PM Use Management Location Management Use Management Use Management Use Management Use Management Use Management

2. **Click** "+" **3**.

**Enter** the requested information.

**Click** the Assign to Location icon **4**. Choose a location from the list. **Click** "Assign".

Click "Save".

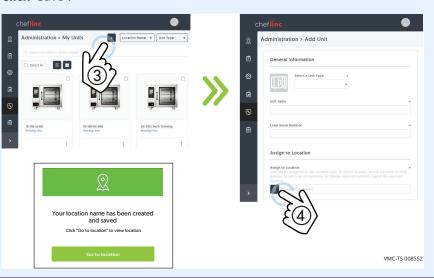

Result

The unit has now been added.

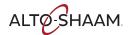

### How to Add a User

#### Before you begin

- Make sure you know the role that the new user will have.
- Make sure you have the new user's phone number and email address.

#### **Procedure**

To add a user, do the following.

# 1. Sign in to your ChefLinc™ account. Click the Administration icon ①. The administration screen displays. Click "User Management" ②. Chef line Overview Last update at 3.30 PM Last update at 3.30 PM User Management Last update at 3.30 PM User Management Last update at 3.30 PM User Management Last update at 3.30 PM User Management Last update at 3.30 PM User Management Last update at 3.30 PM

2. **Click** "+" **3**.

**Enter** the requested information and assign a role for the user. See topic *User Permissions* for details.

**Click** "Add" (4). A confirm screen displays. The new user is sent an email.

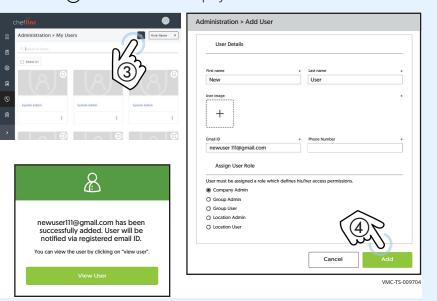

Result

The new user has now been added.

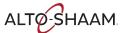

# **How to Create a New Group**

#### Before you begin

- Make sure you have a ChefLinc™ account set up. See topic How to Set up an Account.
- Make sure you have the names of the locations to add to the group.

#### Background

A group in ChefLinc is a set of locations that you want to manage in the same manner.

#### **Procedure**

To set up a group, do the following.

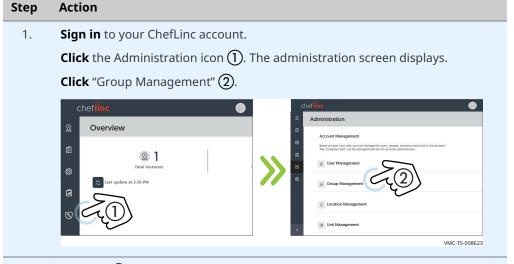

2. **Click** "+" (3).

**Enter** the name of the group you want to create.

**Click** "Save" **4**). A confirmation screen displays.

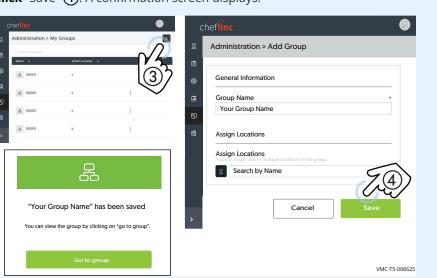

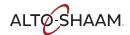

# Editing group information

**Click** "Group Info" (5). Information for the group is displayed. 3. **Click** the edit group icon **6**. Administration > My Groups > Your Group Name Ē Your Group Name Administrators (3) Standard Users • Created On xx/xx/xx **S** Last Modified On xx/xx/xx 逾 0 VMC-TS-008635 **Click** the location icon (7). 4. Click the locations you want to assign to the group. Click "Assign" (8). **Click** "Save" **9**. The locations are saved to the group. ASSIGN LOCATIONS Administration > My Groups > Your Group Name > Edit Group Assign one or more locations to the group. Q Search by name Ē General Information 3 items selected Group Name Your Group Name ☑ Your location #1 ☐ Your location #2 Assign Locations ☑ Your location #3 ☐ Your location #4 ☑ Your location # ☐ Your location VMC-TS-008640

Result

The group has now been created.

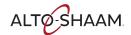

# **How to Assign Locations to Groups**

#### Before you begin

- Make sure you have a location created. See topic *How to Add a Location*.
- Make sure you have a group created. See topic *How to Create a New Group*.

#### **Procedure**

To assign locations to a group, do the following.

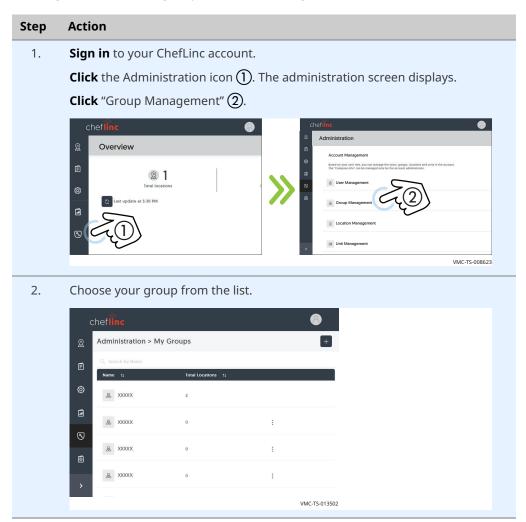

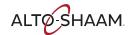

**Click** "Group Info" (3). Information for the group is displayed. **Click** the edit group icon **4**. Administration > My Groups > Your Group Name Your Group Name Ē Administrators **(** Standard Users Created On **a** Last Modified On xx/xx/xx **③** VMC-TS-013505 4. **Click** the Assign to Location icon **(5)**. **Click** the locations you want to assign to the group. **Click** "Assign" **6**. **Click** "Save" (7). The locations are saved to the group. ASSIGN LOCATIONS Administration > My Groups > Your Group Name > Edit Group Assign one or more locations to the group. Q Search by Name Ē General Information Group Name **(**} Your Group Name ☑ Your location #1 ☐ Your location #2 Assign Locations ☑ Your location #3 **③** Assign Locations ☐ Your location #4 Your location # ☐ Your location

Result

The locations have now been assigned to the group.

VMC-TS-008640

Cancel

# **How to Create and Edit a Recipe**

#### Before you begin

- Make sure you have a ChefLinc™ account set up. See topic *How to Set up an Account*.
- Make sure you have the recipe parameters: temperature of cook, time of cook, etc.

#### **Procedure**

To create a recipe, do the following.

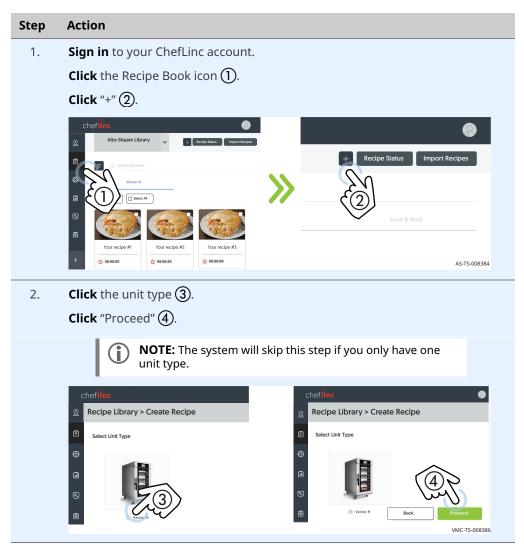

#### Naming the recipe

3. **Enter** the information requested. Adding a photo and adding a category will be explained in upcoming steps. **Click** "Save".

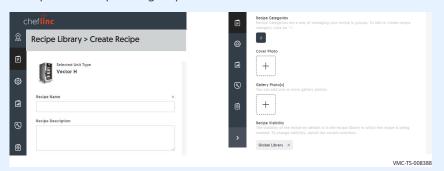

4. The confirmation screen appears. **Click** "Ok, Continue" **(5)**. Your newly created recipe displays.

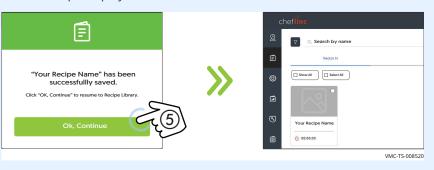

#### **Editing** a recipe

5. **Click** the recipe you want to edit **(6)**. Then **click** the edit recipe icon **(7)**.

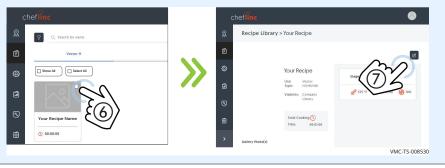

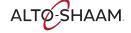

#### **Building the recipe**

6. To start adding stages and actions to the recipe, **click** the "Add instruction" button **8**. The Add Stage/Add Action screen displays.

"Add Stage" is used to enter temperature, time, and fan speed.

"Add Action" is used to add an action, for example, adding an ingredient such as cheese to the food being cooked.

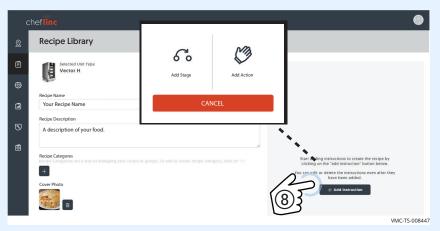

7. **Click** "Add Stage", then enter temperature, time, and fan speed. **Click** "Save".

The stage will appear on the screen. Up to 10 stages may be added.

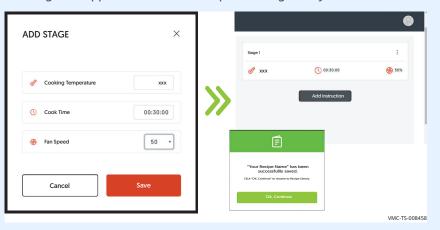

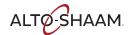

#### Adding a photo

8. Two categories of photos may be added to a recipe: Cover, and Gallery. A cover photo is the photo you want to represent the recipe. Gallery photos are photos that are included within the recipe. To add a photo, **copy** the chosen photo to your desktop. Photos can be either png or jpg. Limit the size of the photo to less than 1 megabyte (1 MB).

**Click** the cover photo icon (9).

**Drag and drop** the photo to the screen. **Click** "Proceed". The photo is added. **Click** "Save".

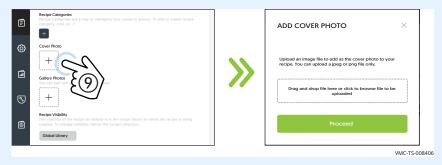

#### Adding a category

9. **Click** "+" under Recipe Categories **①**.

Choose from an existing category and click "Add", or click the "+" sign to add a new category. **Enter** the name of the category and **Click** "Create". Then **Click** "Add" in the "Recipe Category Tag" screen.

Click the check box. Click the "Add" (1).

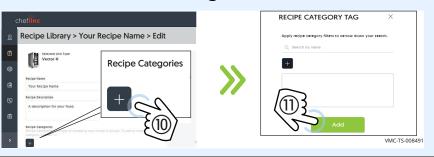

Result

The recipe has now been created.

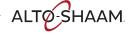

# **How to Create a Recipe Library**

Before you begin

Make sure you have the recipes created.

**Procedure** 

To create a recipe library, do the following.

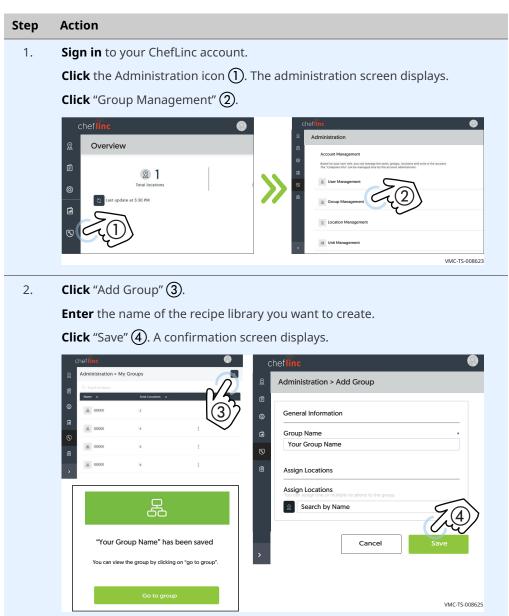

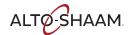

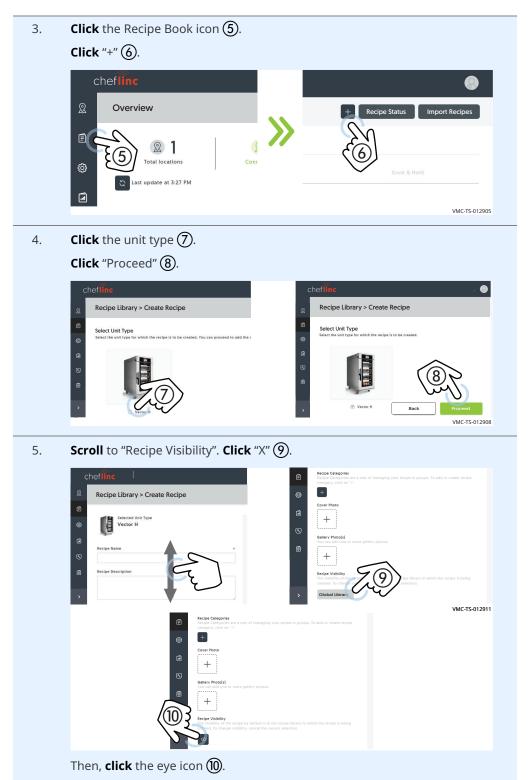

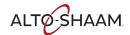

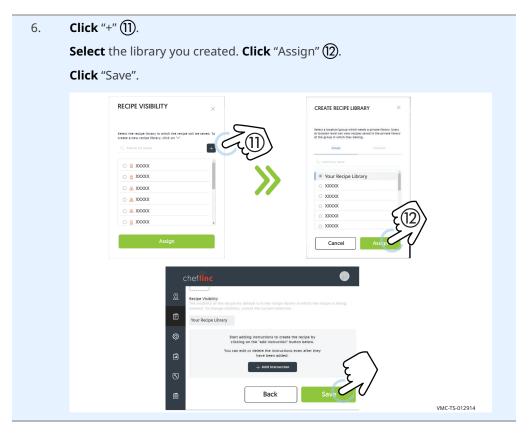

Result

The recipe library has now been created.

# How to Assign a Recipe to a Unit

#### Before you begin

- Make sure you have the recipe created.
- Make sure that the unit is assigned to a location.

#### **Procedure**

To assign a recipe to a unit, do the following.

#### Step **Action** 1. **Sign in** to your ChefLinc™ account. **Click** the Recipe Book icon (1). If you have more than one library of recipes, **choose** the library from the drop down menu (2) that contains the recipes to be assigned. **Click** "Select All" if you want to assign all recipes, or **click** the individual recipes you want to assign. Alto-Shaam Library **a** • Your recipe #1 Your recipe #2 Your recipe #3 00:00:00 O0:00:00 () 00:00:00 VMC-TS-008819

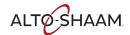

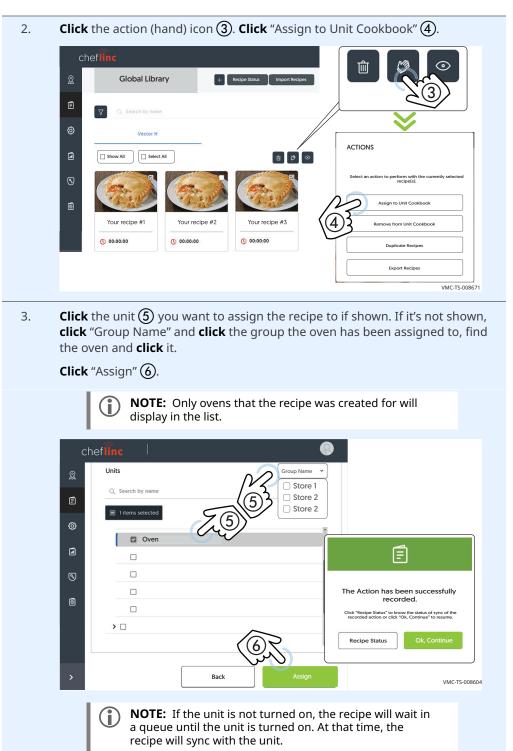

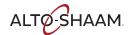

4. To view the recipe on the unit, **click** the My Locations icon **7**. Then, **scroll** to find the chosen location.

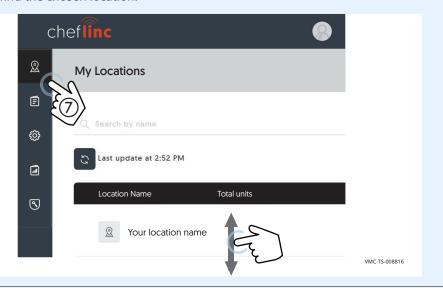

5. **Click** the chosen oven **8**.

**Click** "Unit Cookbook" (9). The recipe will display.

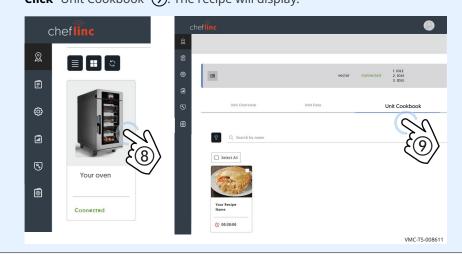

Result

The recipe has now been assigned to a unit.

# How to Assign Multiple Recipes to Multiple Units

#### Before you begin

- Make sure you have the recipes created.
- Make sure the units are assigned to a location.

#### **Procedure**

To assign multiple recipes to multiple units, do the following.

#### Step Action

1. **Sign in** to your ChefLinc™ account.

**Click** the Recipe Book icon (1).

If you have more than one library of recipes, **choose** the library from the drop down menu (2) that contains the recipes to be assigned.

**Click** "Select All" if you want to assign all recipes, or **click** the individual recipes you want to assign.

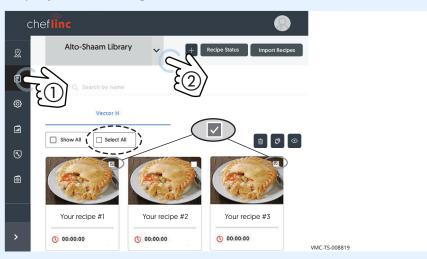

2. **Click** the action (hand) icon (3). **Click** "Assign to Unit Cookbook" (4).

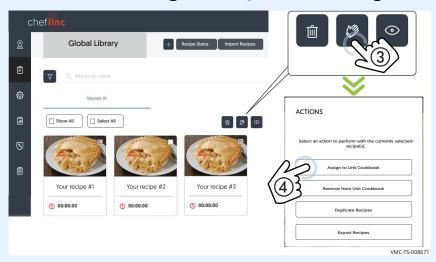

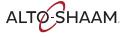

3. If you have created a group, you can choose from the "Group Name" drop down menu (5). You can also search by name or scroll to find the unit(s) you want to assign the recipes to. **Click** the units of your choice.

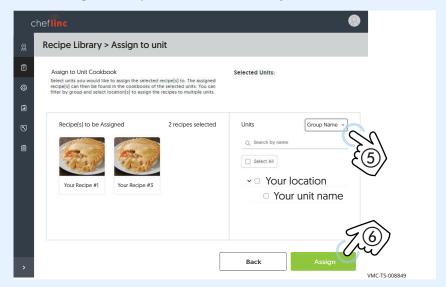

**Click** "Assign" **(6)**. The success screen displays. Click "OK, continue" to continue working in ChefLinc™, or click "Recipe Status" to view the status of the recipe(s).

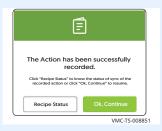

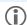

**NOTE:** If the unit is not turned on, the recipe will wait in a queue until the unit is turned on. At that time, the recipe will sync with the unit.

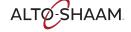

#### **OPERATION**

Continued from previous page

When you click the "Recipe Status" button (7), the recipe status screen displays.

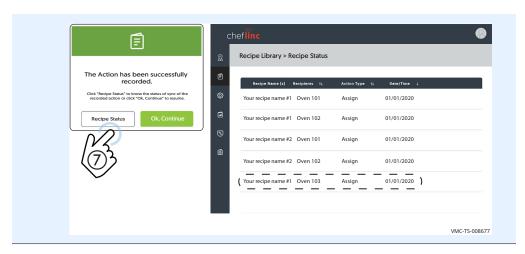

Result

Multiple recipes have now been assigned to multiple units.

# How to Export and Import Recipes to a Different Library

Before you begin

Make sure you have the recipes created.

**Exporting recipes** 

To export recipes to a different library, do the following.

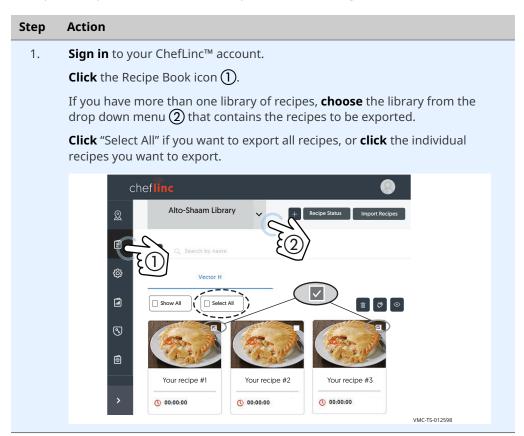

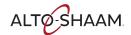

2. **Click** the action (hand) icon 3.

**Click** "Export Recipes" (4).

ChefLinc collects the recipe files. When the process is complete, a file displays in your "Downloads" file folder on your computer.

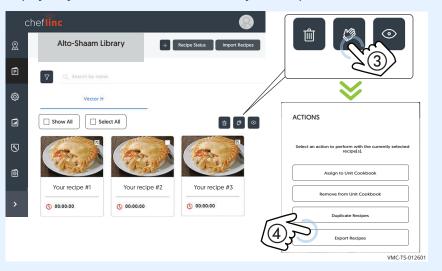

Importing recipes to a different library

3. **Select** a different recipe library from the drop down menu **(5)**.

**Click** "Import Recipes" **6**.

**Upload** the exported recipe file **7**.

**Click** "Proceed" (8). ChefLinc imports the recipes to the selected recipe library.

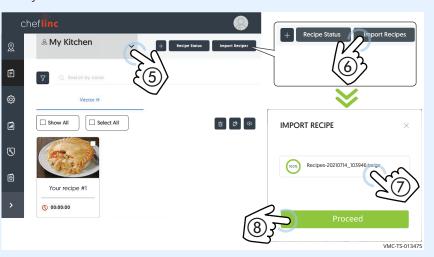

Result

The recipes have now been imported to a different recipe library.

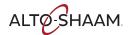

# How to Import Recipes from an Oven to your Library

Before you begin

Make sure you have the recipes created.

**Procedure** 

To import recipes from an oven to your library, do the following.

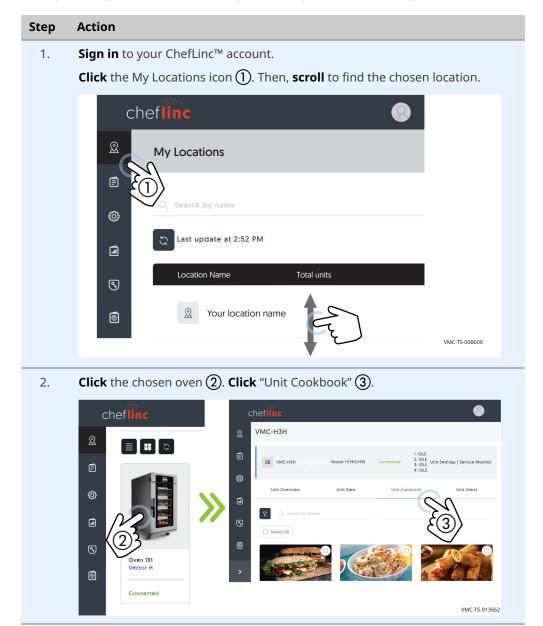

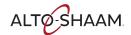

#### **OPERATION**

Continued from previous page

Click "Select All" if you want to assign all recipes, or click the individual recipes you want to assign.

Click the action (hand) icon (4). Click "Copy to Company Library" (5).

Chefiling

WMC-H3H

Vector H/HH/HW

Connected

LIDLE

Whit Cockbook

Unit Cockbook

Unit Overview

Unit Data

Unit Cockbook

Unit Cockbook

Copy to Company Library

Select an action to perform with the currently selected reciped in the perform with the currently selected reciped in the performance of the performance of the p

Result

The recipes have now been imported from the oven to your library.

# **How to Export Recipes to a USB Drive**

#### Before you begin

- Make sure you have the recipes created.
- You will need a USB drive.

#### **Procedure**

To export recipes to a USB drive, do the following.

### Step Action 1. **Sign in** to your ChefLinc™ account. **Click** the Recipe Book icon (1). If you have more than one library of recipes, **choose** the library from the drop down menu (2) that contains the recipes to be exported. **Click** "Select All" if you want to export all recipes, or **click** the individual recipes you want to export. Alto-Shaam Library **a** • Your recipe #1 Your recipe #2 Your recipe #3 00:00:00 O0:00:00 () 00:00:00 VMC-TS-008819

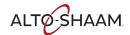

2. **Click** the action (hand) icon **3**.

Click "Export Recipes" (4).

ChefLinc collects the recipe files. When the process is complete, a file displays in your "Downloads" file folder on your computer.

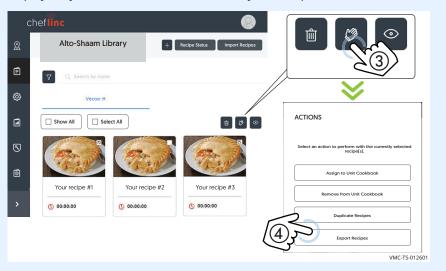

3. **Copy** the recipe file from the "Downloads" file folder to the top level of the USB drive.

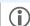

**NOTE:** Do not change the file name of the recipe file.

Result

The recipes have now been exported from ChefLinc.

# **How to Create and Assign Unit Settings**

#### **Background**

Use unit settings to create a template of settings that you can then apply remotely to multiple units without having to program each unit individually.

#### Before you begin

- Make sure you have a ChefLinc<sup>™</sup> account set up.
- Make sure that you have a plan for the unit settings and for which ovens you would like the settings assigned to.

#### **Procedure**

To create unit settings, do the following.

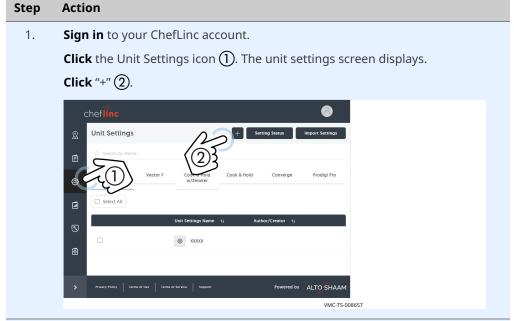

2. **Click** the unit type ③. **Click** "Proceed" ④.

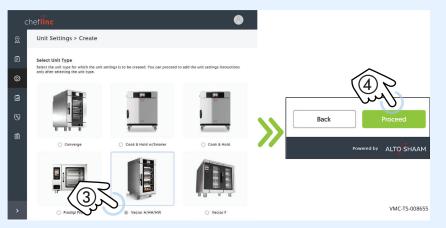

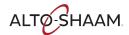

**Error/alert sound** 

Enter a name for the unit settings under "Unit Settings Name".
 Enter a description for the settings under "Unit Settings Description"
 Enter the information requested under "General Settings".

**NOTE:** In the General Settings menu, an error sound is when you have an incorrect input. An alert sound is when the oven experiences an error such as an E-10.

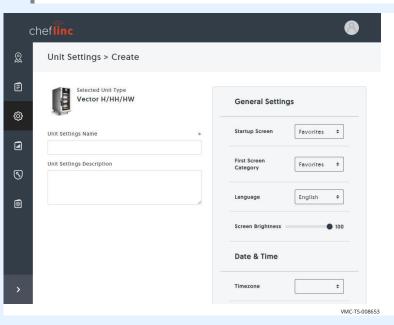

4. **Click** "Save" (5).

**Click** "OK, continue" **(6)**. The unit settings are displayed.

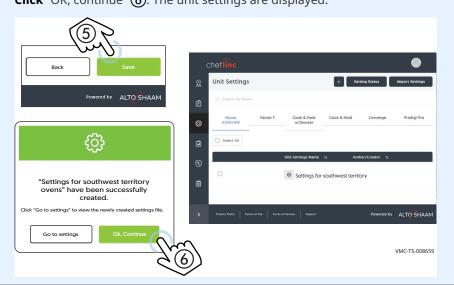

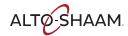

# Assigning the unit settings

5. After the unit settings are created, you can assign them to one unit or many units. To assign the settings, do the following.

**Click** the Unit Settings icon (7).

**Click** the unit settings (8) you want to assign to an oven.

**Click** the action (hand) icon "Assign to Unit" **9**.

Click "Assign to Unit" (10).

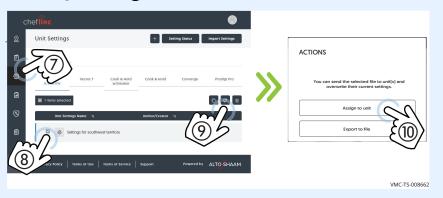

6. **Select** the group(s), the location(s), or the individual oven(s) that you want to apply the settings to.

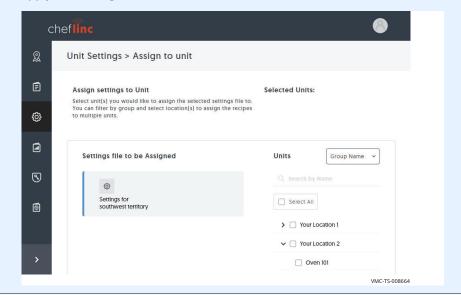

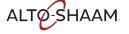

#### **OPERATION**

Continued from previous page

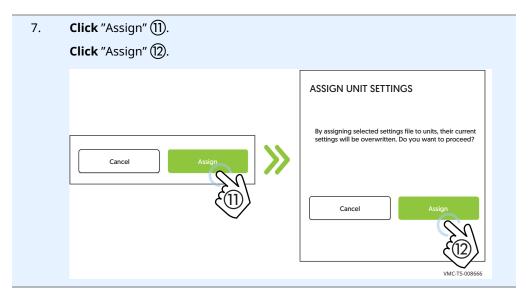

Result

The unit settings have now been created and assigned.

### **How to View HACCP Data**

Before you begin

Make sure you know the location of the unit whose HACCP data you want to view.

**Procedure** 

To view the HACCP data, do the following.

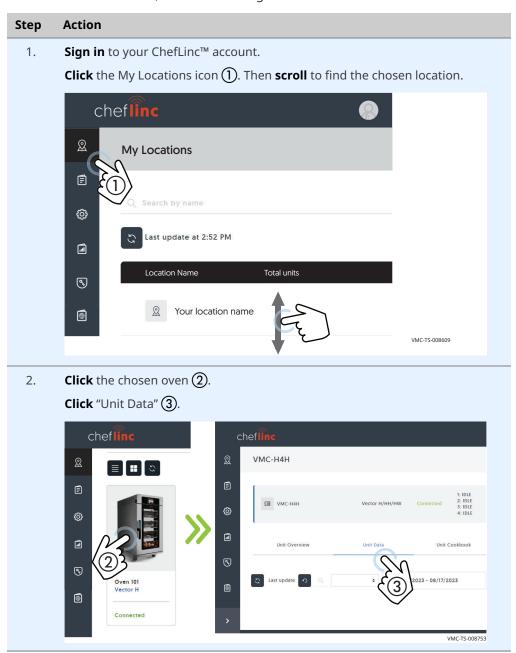

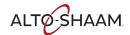

3. **Select** a date or date range (4) you wish to view.

**Choose** the Chamber (5) from the drop down menu.

**Search** for a recipe by name **(6)**.

**Click** a recipe to view the HACCP data for that cook.

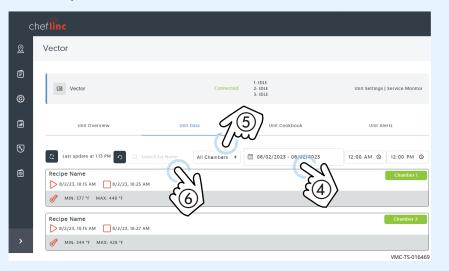

4. **Click** the unit data **7** to turn off any specific data. **Click** the data again to turn on that specific data.

**Click** the "Export csv" (8) to export the HACCP data to an Excel file.

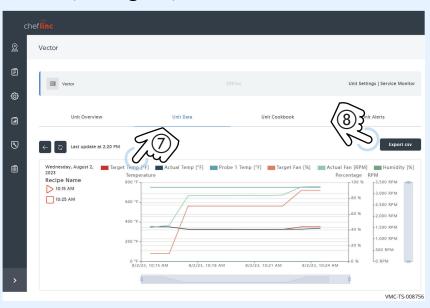

Result

The HACCP data has now been viewed.

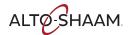

# **How to View Reports**

#### **Background**

ChefLinc™ offers a number of reports that easily export to Excel files.

**Total completed cooks**—View the number of cooks completed for each programmed recipe for a single oven, all ovens at a location or all locations. Simply choose the desired location or oven and set the time frame. This report provides a list of recipes cooked and number of completed cooks for you to adjust your menu, production planning or pricing accordingly.

**Unit recipes**—Make sure all of your desired programmed recipes are on the correct ovens at the correct locations. View the number of recipes per oven, recipe names and when recipes were last modified or updated. For multi-unit operators, this report guarantees consistency between recipes, ovens and locations.

**Unit status**—View the location, serial number, firmware versions and connection state for a single oven, ovens at one location or all ovens at all locations. Helpful for operators and service agents, this report ensures ovens are connected as needed and up to date with the latest software versions.

**Cancelled cooks**—Understand which recipes are cancelled and how often. Select a single oven, all ovens at a location or all locations and set the timeframe. This report helps operators discover staffing errors and implement process improvements in training.

**Wi-Fi signal strength**—View the Wi-Fi Signal Strength (RSSI) report for a single oven during a selected time frame. Documented hourly, this report provides connectivity insights and ensures ovens are able to operate at the highest-level with the appropriate signal strength.

**Power cycles**—Export the number of power cycles per oven for one or more locations. Select all locations, a single location or specific oven and set the time frame. The report provides the number of times the oven has been powered on and off to help operators validate that their locations are following their Standard Operating Procedures for power savings and cleaning best practices.

**Alert history**—Reference previous alerts per all locations, a single location or a single oven to better understand ovens and service history. This report exports the number of alerts received per alert code to share with service agents for more accurate servicing and repair.

**Control board temperature**—Provide service agents with this report for them to view the temperature of the control board for a specific oven. Select the oven and desired time frame. This report helps with servicing the oven and provides additional context for service agents to reference — including if operators are cleaning filters properly.

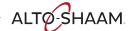

**Door-Open**—Understand the amount of times an oven door was opened, and for how long. Simply choose the desired location and ovens and set the time frame you would like to see. This report gives operators insight as to why a recipe may not have completed as it was programmed to.

**Missed Cleans**—View the missed cleaning cycles for ovens at one or more locations. Pre-designate in ChefLinc a cleaning program and schedule required for each oven. Instead of looking through all ovens and completed cleaning reports, this report allows operators to be notified when their ovens are not being cleaned to their set schedules and standards.

**Oven Cleaning**—View the amount and type of cleans performed over multiple days on one oven. Simply choose the location, oven and dates you would like to view and see the type of clean that has been performed and at what time of day. This report allows operators to view cleaning trends for a single oven over a period of time.

**Multiple Oven Cleaning**—View the number and type of cleans performed on a group of ovens at one or more locations in a single day. Simply choose the locations, ovens, and date you would like to view. This report allows operators to view all of their ovens and locations at one time to see which locations are following the set cleaning standards.

Viewing the unit recipes report

To view a report, do the following.

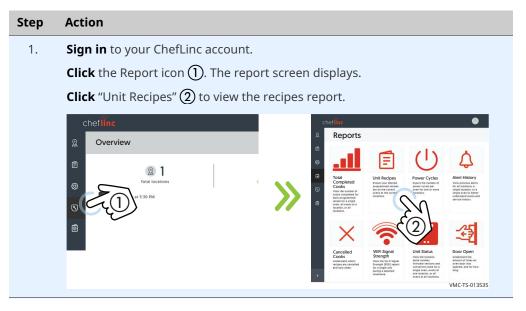

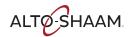

VMC-TS-013538

#### Continued from previous page

2. Click "Select Location" ③. Select your location from the drop down menu.

Click "Select Unit". Select your oven from the drop down menu.

Click "Generate Report" ④.

Click "Export" ⑤ to export to an Excel file. This report shows the number of recipes per oven, the recipe names, and when the recipes were last modified.

# Viewing data in Microsoft® Excel

The below table is an example of the unit recipes report.

| Unit Recipe Report<br>11/9/2021 1:26:46 PM | Store           | Unit Name | Number of Recipes |
|--------------------------------------------|-----------------|-----------|-------------------|
|                                            | Test Location 1 | Red Unit  | 14                |
|                                            | Test Location 1 | Blue Unit | 8                 |

Click on the different tabs in the Excel file to view the specific unit data. Below is an example of the Red Unit - Test Location 1 unit data.

| Store              | Test Location 1       |
|--------------------|-----------------------|
| Unit Name Red Unit |                       |
| Unit Serial Number | xxxxxxxxx             |
| Recipe Name        | Date Modified         |
| Bacon              | 05/13/2021 2:21:30 PM |
| Bruschetta Bread   | 05/13/2021 1:56:28 PM |
| Potatoes           | 05/17/2021 7:48:43 AM |
| Dried Beef         | 05/17/2021 7:48:43 AM |
| Flatbread Pizza    | 05/13/2021 2:21:30 PM |
| Fries              | 06/11/2021 2:55:20 PM |

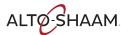

#### **OPERATION**

| Grilled Flank Steak | 05/13/2021 1:56:28 PM |
|---------------------|-----------------------|
| Quesadilla          | 05/13/2021 2:21:30 PM |
| Roast Rabbit        | 05/13/2021 1:56:28 PM |
| Biscuits            | 05/13/2021 1:56:28 PM |
| Eggs                | 05/13/2021 1:56:28 PM |
| Sausage             | 05/13/2021 1:56:28 PM |
| Veggie              | 05/13/2021 1:56:28 PM |

Result

The report has now been viewed.

### **How to View Alerts**

#### **Procedure**

To view alerts, do the following.

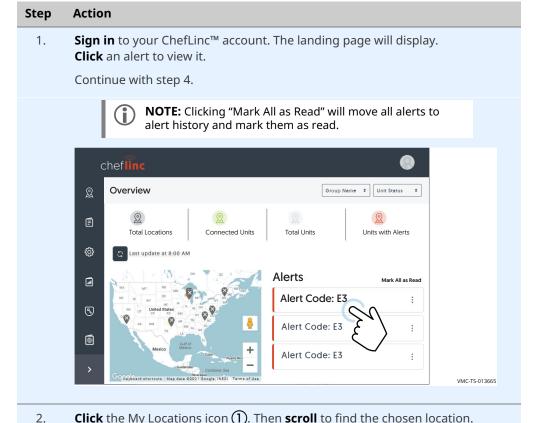

#### **Alternative method**

Click the My Locations icon ①. Then scroll to find the chosen location.

Cheffine

My Locations

Search by name

Location Name

Total units

Your location name

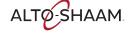

Click the chosen oven (3). 3. Click "Alerts" (4). 2 (3) Unit Overview Unit data Unit Cookbook (3) Select dat 3 Current alerts Alerts History • **\*** 2021-04-22 3:32 PM Connected VMC-TS-013490

#### Viewing an alert

- 4. **Click** an alert to view the:
  - Error type
  - Oven the error originated from
  - Date the error occurred
  - Action required

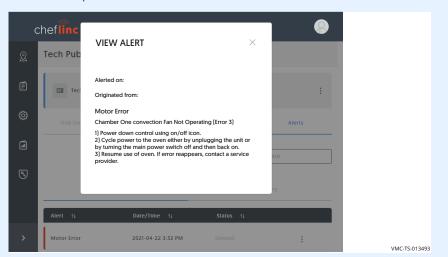

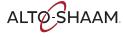

VMC-TS-013496

Continued from previous page

5. Click the more options icon (three dots) (5). Then click "Mark as Read" (6). The alert moves to "Alert History" and the status changes to "Read".

Cheffine

Vector H/HH/HW

Connected

Libit
3. IDIE

Unit Overview

Unit Data

Unit Cookbook

Unit Alerts

Select date

View Alert

Motor Error

2021-04-22.3.32 PM

Unread

United

View Alert

Mark as Read

View Alert

Mark as Read

View Alert

Mark as Read

Result

The alerts have now been viewed.

### **How to Send Alert Code Email Notifications**

#### Before you begin

You'll need the email address that the notifications will be sent to.

#### **Background**

Alert code notifications can be sent via email to notify users of oven issues. These notifications can be sent to any email; the recipient does not need a ChefLinc account. The recipient needs to confirm subscription to receive notifications. You can only select one alert code for each added notification. Notifications are managed from the Administration section of the ChefLinc website.

#### **Procedure**

To send alert code notifications via email, do the following.

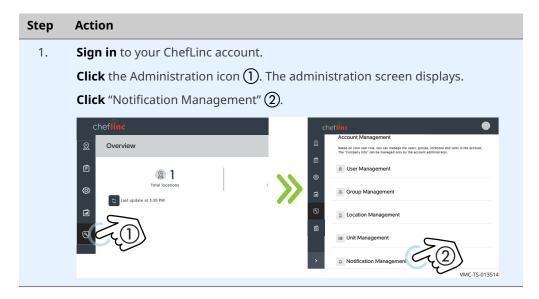

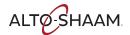

2. Click "+" ③.

Choose the oven type, group the oven belongs to, and alert code from the drop down menus ④.

Enter the recipients name and email address.

Click "+" ⑤ to validate the email address. Add additional recipients as needed.

Click "Save".

The alert code notifications have now been setup.

notifications.

Viewing the notifications you setup

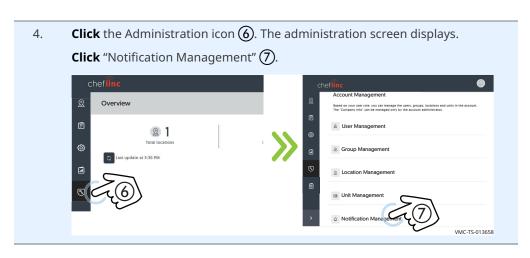

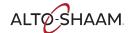

Select an alert (a) to view details about the alert code, or to add additional subscribers.

Click the more options icon (three dots) (a) to edit or delete the alert code notification.

Chef lipe

Administration > My Notifications

To Googh Hame
Vector

Mostor Fror

Wetcor

Mostor Fror

Wetcor

Mostor Fror

Wetcor

Mostor Fror

Wetcor

Mostor Fror

Wetcor

Mostor Fror

Wetcor

Mostor Fror

Wetcor

Mostor Fror

Wetcor

Mostor Fror

Wetcor

Mostor Fror

Wetcor

Mostor Fror

Wetcor

Mostor Fror

Wetcor

Mostor Fror

Wetcor

Mostor Fror

Wetcor

Mostor Fror

Wetcor

Mostor Fror

Wetcor

Mostor Fror

Wetcor

Mostor Fror

Wetcor

Mostor Fror

Wetcor

Mostor Fror

Wetcor

Mostor Fror

Wetcor

Mostor Fror

Wetcor

Mostor Fror

Wetcor

Wetcor

Mostor Fror

Wetcor

Wetcor

Mostor Fror

Wetcor

Wetcor

Wetcor

Wetcor

Wetcor

Wetcor

Wetcor

Wetcor

Wetcor

Wetcor

Wetcor

Wetcor

Wetcor

Wetcor

Wetcor

Wetcor

Wetcor

Wetcor

Wetcor

Wetcor

Wetcor

Wetcor

Wetcor

Wetcor

Wetcor

Wetcor

Wetcor

Wetcor

Wetcor

Wetcor

Wetcor

Wetcor

Wetcor

Wetcor

Wetcor

Wetcor

Wetcor

Wetcor

Wetcor

Wetcor

Wetcor

Wetcor

Wetcor

Wetcor

Wetcor

Wetcor

Wetcor

Wetcor

Wetcor

Wetcor

Wetcor

Wetcor

Wetcor

Wetcor

Wetcor

Wetcor

Wetcor

Wetcor

Wetcor

Wetcor

Wetcor

Wetcor

Wetcor

Wetcor

Wetcor

Wetcor

Wetcor

Wetcor

Wetcor

Wetcor

Wetcor

Wetcor

Wetcor

Wetcor

Wetcor

Wetcor

Wetcor

Wetcor

Wetcor

Wetcor

Wetcor

Wetcor

Wetcor

Wetcor

Wetcor

Wetcor

Wetcor

Wetcor

Wetcor

Wetcor

Wetcor

Wetcor

Wetcor

Wetcor

Wetcor

Wetcor

Wetcor

Wetcor

Wetcor

Wetcor

Wetcor

Wetcor

Wetcor

Wetcor

Wetcor

Wetcor

Wetcor

Wetcor

Wetcor

Wetcor

Wetcor

Wetcor

Wetcor

Wetcor

Wetcor

Wetcor

Wetcor

Wetcor

Wetcor

Wetcor

Wetcor

Wetcor

Wetcor

Wetcor

Wetcor

Wetcor

Wetcor

Wetcor

Wetcor

Wetcor

Wetcor

Wetcor

Wetcor

Wetcor

Wetcor

Wetcor

Wetcor

Wetcor

Wetcor

Wetcor

Wetcor

Wetcor

Wetcor

Wetcor

Wetcor

Wetcor

Wetcor

Wetcor

Wetcor

Wetcor

Wetcor

Wetcor

Wetcor

Wetcor

Wetcor

Wetcor

Wetcor

Wet

**Result** 

You have now viewed your notifications.

### How to Use ChefLinc™ Mobile View

#### **Background**

ChefLinc™ Mobile View provides operators with a mobile optimized view of their locations and related oven data. Log in to ChefLinc Mobile View on your phone using your ChefLinc account. This view provides detailed information at a higher level for operators looking for a snapshot of key data on smaller screens.

ChefLinc Mobile View is only for viewing specific information. Easily navigate to the full web version of ChefLinc as needed to create and manage recipes, modify oven settings, customize alerts, etc. Opt out of ChefLinc Mobile View at any time in general settings.

Information available in the mobile-optimized view includes:

- Locations and connection
- Oven status (operating mode, recipe, chamber temperature, etc.)
- HACCP Data
- Open oven alerts
- Unread oven alerts
- Software versions

#### **Procedure**

To use ChefLinc Mobile View, do the following.

#### Step **Action** 1. Go to https://cheflincv2.alto-shaam.com/#. Sign in to your ChefLinc account. **NOTE:** You can view specific information, but you cannot edit in ChefLinc Mobile View. Touch "Go to ChefLinc Full Version" to return to the full website. My Locations ALTØ-SHAAM. AF. XXXXX (3) XXXXX R xxxxx (7) 2 ( (%) VMC-TS-013526

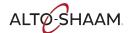

#### **Viewing HACCP data**

2. **Select** your oven from the list.

**Touch** "HACCP" (1) to view the HACCP data.

**NOTE:** HACCP data is only available for the last 24 hours of oven operation in Mobile View.

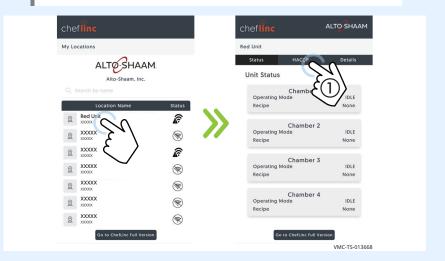

3. **Make sure** to view the HACCP data in landscape view.

**Touch** the unit data ② to turn off any specific data. **Touch** the data again to turn on the specific data.

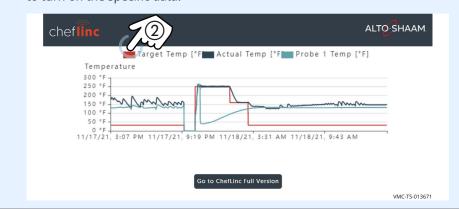

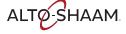

#### **Viewing alerts**

4. **Select** your oven from the list. **Touch** "Details" (3) to view the oven alerts. My Locations Red Unit ALTO-SHAAM. **Unit Status** 2 Chamber 2
Operating Mode **\*** 2 None XXXXX **R** 2 XXXXX 2 **\* 3** 2 XXXXX **\*** IDLE VMC-TS-013674 5. **Touch** an alert to view the: Error type Oven the error originated from Date the error occurred Action required Red Unit Details E109 High limit 11/16/21, 10:46 11/16/21, 10:45 High lim 11/16/21, 10:45 11/16/21, 10:45 Sensor Sh High limit 11/16/21, 10:44 Press the high limit reset butto FE Firmware version xxxxx BE Firmware version XXXXX CB Firmware version XXXXX

Go to ChefLinc Full Version

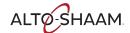

#### **Opt out of ChefLinc Mobile View**

You can opt out of ChefLinc Mobile View in general settings on the ChefLinc website.

6. **Sign in** to your ChefLinc account. **Click** profile settings icon (1). **Click** "Settings" (2). The settings screen displays. & Alto-Shaam Library Select All Logout VMC-TS-008806 Click "General Settings" (3). 7.

**Click** "Opt out of the mobile view" 4.

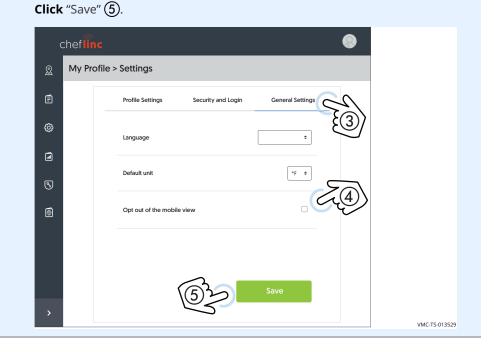

Result

The procedure is now complete.

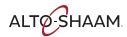

### How to Cancel a ChefLinc User Account

#### **Procedure**

To cancel your ChefLinc user account, do the following.

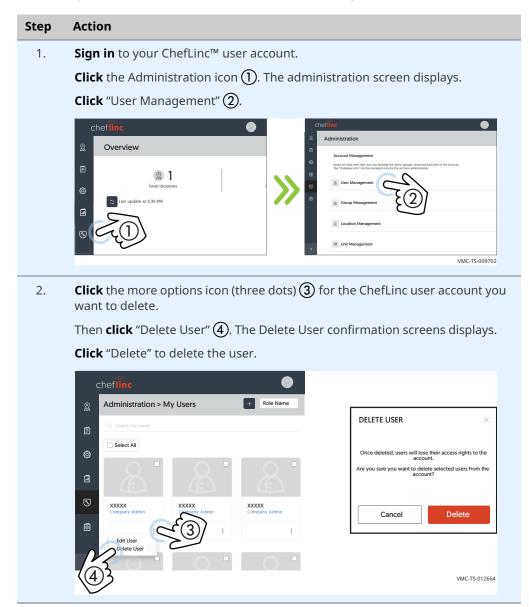

If you bought an oven that has a ChefLinc user account already connected to it from the previous owner, contact Technical Service to cancel that account.

Result

The ChefLinc user account has now been canceled.

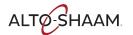

#### **OPERATION**

This page is intentionally left blank.

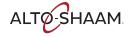

# **Error Codes**

| Cook | Cook & Hold Oven                     |                                                                                                    |  |
|------|--------------------------------------|----------------------------------------------------------------------------------------------------|--|
| Code | Cause                                | Remedy                                                                                                    |  |
| E-10 | temperature sensor                   | 1. Turn off the main display using the ON/OFF power button.                                                                              |  |
|      |                                      | 2. Cycle power to the oven by unplugging the oven or by setting the main disconnect switch to the OFF position, then to the ON position. |  |
|      |                                      | 3. Resume operation of the oven. If error occurs again, contact a service provider.                                                      |  |
| E-10 | Chamber two                          | 1. Turn off the main display using the ON/OFF power button.                                                                              |  |
|      | temperature sensor<br>shorted        | 2. Cycle power to the oven by unplugging the oven or by setting the main disconnect switch to the OFF position, then to the ON position. |  |
|      |                                      | 3. Resume operation of the oven. If error occurs again, contact a service provider.                                                      |  |
| E-10 | The first food probe                 | 1. Investigate food probe for damage. Replace if damaged.                                                                                |  |
|      | in chamber one is shorted or damaged | 2. Turn off the main display using the ON/OFF power button.                                                                              |  |
|      |                                      | 3. Cycle power to the oven by unplugging the oven or by setting the main disconnect switch to the OFF position, then to the ON position. |  |
|      |                                      | 4. Resume operation of the oven. If error occurs again, contact a service provider.                                                      |  |
| E-10 | The second food                      | 1. Investigate food probe for damage. Replace if damaged.                                                                                |  |
|      | probe in chamber one is shorted or   | 2. Turn off the main display using the ON/OFF power button.                                                                              |  |
|      | damaged                              | 3. Cycle power to the oven by unplugging the oven or by setting the main disconnect switch to the OFF position, then to the ON position. |  |
|      |                                      | 4. Resume operation of the oven. If error occurs again, contact a service provider                                                       |  |
| E-10 | The third food probe                 | 1. Investigate food probe for damage. Replace if damaged.                                                                                |  |
|      | in chamber one is shorted or damaged | 2. Turn off the main display using the ON/OFF power button.                                                                              |  |
|      | Shorted of damaged                   | 3. Cycle power to the oven by unplugging the oven or by setting the main disconnect switch to the OFF position, then to the ON position. |  |
|      |                                      | 4. Resume operation of the oven. If error occurs again, contact a service provider.                                                      |  |
| E-10 | The fourth food                      | 1. Investigate food probe for damage. Replace if damaged.                                                                                |  |
|      | probe in chamber one is shorted or   | 2. Turn off the main display using the ON/OFF power button.                                                                              |  |
|      | damaged                              | 3. Cycle power to the oven by unplugging the oven or by setting the main disconnect switch to the OFF position, then to the ON position. |  |
|      |                                      | 4. Resume operation of the oven. If error occurs again, contact a service provider.                                                      |  |
| E-10 | The fifth food probe                 | 1. Investigate food probe for damage. Replace if damaged.                                                                                |  |
|      | in chamber one shorted or damaged    | 2. Turn off the main display using the ON/OFF power button.                                                                              |  |
|      | shorted of damaged                   | 3. Cycle power to the oven by unplugging the oven or by setting the main disconnect switch to the OFF position, then to the ON position. |  |
|      |                                      | 4. Resume operation of the oven. If error occurs again, contact a service provider.                                                      |  |

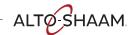

| Cook | Cook & Hold Oven                                                                                                    |                                                                                                    |  |
|------|----------------------------------------------------------------------------------------------------|----------------------------------------------------------------------------------------------------|--|
| Code | Cause                                                                                                    | Remedy                                                                                                    |  |
| E-10 | The sixth food probe                                                                                                    | 1. Investigate food probe for damage. Replace if damaged.                                                                                |  |
|      | in chamber one is shorted or damaged                                                                                                    | 2. Turn off the main display using the ON/OFF power button.                                                                              |  |
|      | and the second of the second of the second o | 3. Cycle power to the oven by unplugging the oven or by setting the main disconnect switch to the OFF position, then to the ON position. |  |
|      |                                                                                                    | 4. Resume operation of the oven. If error occurs again, contact a service provider.                                                      |  |
| E-10 | The first food probe                                                                                                    | 1. Investigate food probe for damage. Replace if damaged.                                                                                |  |
|      | in chamber two is shorted or damaged                                                                                                    | 2. Turn off the main display using the ON/OFF power button.                                                                              |  |
|      |                                                                                                    | 3. Cycle power to the oven by unplugging the oven or by setting the main disconnect switch to the OFF position, then to the ON position. |  |
|      |                                                                                                    | 4. Resume operation of the oven. If error occurs again, contact a service provider.                                                      |  |
| E-10 | The second food                                                                                                    | 1. Investigate food probe for damage. Replace if damaged.                                                                                |  |
|      | probe in chamber<br>two is shorted or                                                                                                    | 2. Turn off the main display using the ON/OFF power button.                                                                              |  |
|      | damaged                                                                                                    | 3. Cycle power to the oven by unplugging the oven or by setting the main disconnect switch to the OFF position, then to the ON position. |  |
|      |                                                                                                    | 4. Resume operation of the oven. If error occurs again, contact a service provider.                                                      |  |
| E-10 | The third food probe                                                                                                    | 1. Investigate food probe for damage. Replace if damaged.                                                                                |  |
|      | in chamber two is shorted or damaged                                                                                                    | 2. Turn off the main display using the ON/OFF power button.                                                                              |  |
|      |                                                                                                    | 3. Cycle power to the oven by unplugging the oven or by setting the main disconnect switch to the OFF position, then to the ON position. |  |
|      |                                                                                                    | 4. Resume operation of the oven. If error occurs again, contact a service provider.                                                      |  |
| E-10 | The fourth food                                                                                                    | 1. Investigate food probe for damage. Replace if damaged.                                                                                |  |
|      | probe in chamber<br>two is shorted or                                                                                                    | 2. Turn off the main display using the ON/OFF power button.                                                                              |  |
|      | damaged                                                                                                    | 3. Cycle power to the oven by unplugging the oven or by setting the main disconnect switch to the OFF position, then to the ON position. |  |
|      |                                                                                                    | 4. Resume operation of the oven. If error occurs again, contact a service provider.                                                      |  |
| E-10 | The fifth food probe                                                                                                    | 1. Investigate food probe for damage. Replace if damaged.                                                                                |  |
|      | in chamber two shorted or damaged                                                                                                    | 2. Turn off the main display using the ON/OFF power button.                                                                              |  |
|      |                                                                                                    | 3. Cycle power to the oven by unplugging the oven or by setting the main disconnect switch to the OFF position, then to the ON position. |  |
|      |                                                                                                    | 4. Resume operation of the oven. If error occurs again, contact a service provider.                                                      |  |
| E-10 | The sixth food probe                                                                                                    | 1. Investigate food probe for damage. Replace if damaged.                                                                                |  |
|      | in chamber two is shorted or damaged                                                                                                    | 2. Turn off the main display using the ON/OFF power button.                                                                              |  |
|      |                                                                                                    | 3. Cycle power to the oven by unplugging the oven or by setting the main disconnect switch to the OFF position, then to the ON position. |  |
|      |                                                                                                    | 4. Resume operation of the oven. If error occurs again, contact a service provider.                                                      |  |
|      |                                                                                                    | ·                                                                                                    |  |

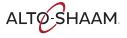

| Cook                                     | Cook & Hold Oven        |                                                                                                    |  |
|------------------------------------------|-------------------------|----------------------------------------------------------------------------------------------------|--|
| Code                                     | Cause                   | Remedy                                                                                                    |  |
| E-11 Chamber one temperature sensor open |                         | 1. Turn off the main display using the ON/OFF power button.                                                                              |  |
|                                          | · .                     | 2. Cycle power to the oven by unplugging the oven or by setting the main disconnect switch to the OFF position, then to the ON position. |  |
|                                          |                         | 3. Resume operation of the oven. If error occurs again, contact a service provider.                                                      |  |
| E-11                                     | Chamber two             | 1. Turn off the main display using the ON/OFF power button.                                                                              |  |
|                                          | temperature sensor open | 2. Cycle power to the oven by unplugging the oven or by setting the main disconnect switch to the OFF position, then to the ON position. |  |
|                                          |                         | 3. Resume operation of the oven. If error occurs again, contact a service provider.                                                      |  |
| E-30                                     | Chamber one             | 1. Was the oven preheated before loading with product?                                                                                   |  |
|                                          | heating too slowly      | 2. Was the oven loaded with frozen product?                                                                                              |  |
|                                          |                         | 3. Press the high limit reset.                                                                                                    |  |
|                                          |                         | 4. Turn off the main display using the ON/OFF power button. Turn the main display back on and run a cooking program.                     |  |
| E-30                                     | Chamber two             | 1. Was the oven preheated before loading with product?                                                                                   |  |
|                                          | heating too slowly      | 2. Was the oven loaded with frozen product?                                                                                              |  |
|                                          |                         | 3. Press the high limit reset.                                                                                                    |  |
|                                          |                         | 4. Turn off the main display using the ON/OFF power button. Turn the main display back on and run a cooking program.                     |  |
| E-31                                     | Control board too       | 1. Make sure the cooling fan(s) are operating.                                                                                           |  |
|                                          | warm                    | 2. Make sure the intake vents are clean and free of debris.                                                                              |  |
|                                          |                         | 3. Make sure the oven clearances are met.                                                                                                |  |
|                                          |                         | 4. Ambient temperature greater than 105°F.                                                                                               |  |
|                                          |                         | 5. Check the door gasket for damage and proper seal.                                                                                     |  |
| E-31                                     | Interface board too     | 1. Make sure the cooling fan(s) are operating.                                                                                           |  |
|                                          | warm                    | 2. Make sure the intake vents are clean and free of debris.                                                                              |  |
|                                          |                         | 3. Make sure the oven clearances are met.                                                                                                |  |
|                                          |                         | 4. Ambient temperature greater than 105°F.                                                                                               |  |
|                                          |                         | 5. Check the door gasket for damage and proper seal.                                                                                     |  |
| E-31                                     | Chamber one             | 1. Turn off the main display using the ON/OFF power button.                                                                              |  |
|                                          | temperature too hot     | 2. Cycle power to the oven by unplugging the oven or by setting the main disconnect switch to the OFF position, then to the ON position. |  |
|                                          |                         | 3. Resume operation of the oven. If error occurs again, contact a service provider.                                                      |  |
| E-31                                     | Chamber two             | 1. Turn off the main display using the ON/OFF power button.                                                                              |  |
|                                          | temperature too hot     | 2. Cycle power to the oven by unplugging the oven or by setting the main disconnect switch to the OFF position, then to the ON position. |  |
|                                          |                         | 3. Resume operation of the oven. If error occurs again, contact a service provider.                                                      |  |

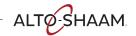

# TROUBLESHOOTING

| Cook & Hold Oven |                                                                               |                                                                                                    |
|------------------|-------------------------------------------------------------------------------|----------------------------------------------------------------------------------------------------|
| Code             | Cause                                                                         | Remedy                                                                                                    |
| E-78             | Incoming line voltage is too low (< V?) or voltage monitor output is shorted  | Check to make sure the oven plug is fully seated in electrical outlet.     Reset the main circuit breaker for the oven. If error reappears contact service provider.                                                                                                    |
| E-79             | Incoming line voltage is too high (>YYY V?) or voltage monitor output is open | <ol> <li>Check to make sure the oven plug is fully seated in electrical outlet.</li> <li>Reset the main circuit breaker for the oven. If error reappears contact service provider.</li> </ol>                                                                                                    |
| E-80             | EPROM ERROR on<br>the control board                                           | <ol> <li>Turn off the main display using the ON/OFF power button.</li> <li>Cycle power to the oven by unplugging the oven or by setting the main disconnect switch to the OFF position, then to the ON position.</li> <li>Resume operation of the oven. If error occurs again, contact a service provider.</li> </ol> |
| E-94             | Communication<br>error between<br>control board and<br>interface board        | <ol> <li>Check to make sure the oven plug is fully seated in electrical outlet.</li> <li>Reset the main circuit breaker for the oven. If error reappears contact service provider.</li> </ol>                                                                                                    |
| E-108            | Electronics area is<br>too warm                                               | <ol> <li>Make sure the cooling fan(s) are operating.</li> <li>Make sure the exhaust vents are clean and free of debris</li> <li>Make sure the oven clearances are met.</li> <li>Ambient temperature greater than 105°F/</li> <li>Check the door gasket for damage and proper seal.</li> </ol>                         |
| E-109            | User description                                                              | <ol> <li>If the oven has experienced an over temperature condition allow the oven to cool down for a minimum of 30 minutes.</li> <li>Press the high limit reset.</li> <li>Resume operation of the oven. If error occurs again, contact a service provider.</li> </ol>                                                 |
| E-109            | High limit switch<br>error on chamber<br>two                                  | <ol> <li>If the oven has experienced an over temperature condition allow the oven to cool down for a minimum of 30 minutes.</li> <li>Press the high limit reset.</li> <li>Resume operation of the oven. If error occurs again, contact a service provider.</li> </ol>                                                 |

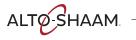

| Vector Multi-Cook Oven |                                 |                                                                                                    |
|------------------------|---------------------------------|----------------------------------------------------------------------------------------------------|
| Code                   | Cause                           | Remedy                                                                                                    |
| E-3                    | Chamber one                     | 1. Turn off the main display using the ON/OFF power button.                                                                              |
|                        | convection fan not operating    | 2. Cycle power to the oven by unplugging the oven or by setting the main disconnect switch to the OFF position, then to the ON position. |
|                        |                                 | 3. Resume operation of the oven. If error occurs again, contact a service provider.                                                      |
| E-3                    | Chamber two                     | 1. Turn off the main display using the ON/OFF power button.                                                                              |
|                        | convection fan not operating    | 2. Cycle power to the oven by unplugging the oven or by setting the main disconnect switch to the OFF position, then to the ON position. |
|                        |                                 | 3. Resume operation of the oven. If error occurs again, contact a service provider.                                                      |
| E-3                    | Chamber three                   | 1. Turn off the main display using the ON/OFF power button.                                                                              |
|                        | convection fan not<br>operating | 2. Cycle power to the oven by unplugging the oven or by setting the main disconnect switch to the OFF position, then to the ON position. |
|                        |                                 | 3. Resume operation of the oven. If error occurs again, contact a service provider.                                                      |
| E-3                    | Chamber four                    | 1. Turn off the main display using the ON/OFF power button.                                                                              |
|                        | convection fan not<br>operating | 2. Cycle power to the oven by unplugging the oven or by setting the main disconnect switch to the OFF position, then to the ON position. |
|                        |                                 | 3. Resume operation of the oven. If error occurs again, contact a service provider.                                                      |
| E-10                   | Chamber one                     | 1. Turn off the main display using the ON/OFF power button.                                                                              |
|                        | temperature sensor<br>shorted   | 2. Cycle power to the oven by unplugging the oven or by setting the main disconnect switch to the OFF position, then to the ON position. |
|                        |                                 | 3. Resume operation of the oven. If error occurs again, contact a service provider.                                                      |
| E-10                   | Chamber two                     | 1. Turn off the main display using the ON/OFF power button.                                                                              |
|                        | temperature sensor<br>shorted   | 2. Cycle power to the oven by unplugging the oven or by setting the main disconnect switch to the OFF position, then to the ON position. |
|                        |                                 | 3. Resume operation of the oven. If error occurs again, contact a service provider.                                                      |
| E-10                   | Chamber three                   | 1. Turn off the main display using the ON/OFF power button.                                                                              |
|                        | temperature sensor<br>shorted   | 2. Cycle power to the oven by unplugging the oven or by setting the main disconnect switch to the OFF position, then to the ON position. |
|                        |                                 | 3. Resume operation of the oven. If error occurs again, contact a service provider.                                                      |
| E-10                   | Chamber four                    | 1. Turn off the main display using the ON/OFF power button.                                                                              |
|                        | temperature sensor<br>shorted   | 2. Cycle power to the oven by unplugging the oven or by setting the main disconnect switch to the OFF position, then to the ON position. |
|                        |                                 | 3. Resume operation of the oven. If error occurs again, contact a service provider.                                                      |
| E-10                   | Product probe faulty            | 1. Turn off the main display using the ON/OFF power button.                                                                              |
|                        | or damaged                      | 2. Cycle power to the oven by unplugging the oven or by setting the main disconnect switch to the OFF position, then to the ON position. |
|                        |                                 | 3. Resume operation of the oven. If error occurs again, contact a service provider.                                                      |

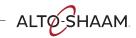

# TROUBLESHOOTING

| Code | Cause                              | Remedy                                                                                                    |
|------|------------------------------------|----------------------------------------------------------------------------------------------------|
| E-10 | Product probe faulty<br>or damaged | 1. Turn off the main display using the ON/OFF power button.                                                                              |
|      |                                    | 2. Cycle power to the oven by unplugging the oven or by setting the main disconnect switch to the OFF position, then to the ON position. |
|      |                                    | 3. Resume operation of the oven. If error occurs again, contact a service provider.                                                      |
| E-11 | Chamber one                        | 1. Turn off the main display using the ON/OFF power button.                                                                              |
|      | temperature sensor open            | 2. Cycle power to the oven by unplugging the oven or by setting the main disconnect switch to the OFF position, then to the ON position. |
|      |                                    | 3. Resume operation of the oven. If error occurs again, contact a service provider.                                                      |
| E-11 | Chamber two                        | 1. Turn off the main display using the ON/OFF power button.                                                                              |
|      | temperature sensor open            | 2. Cycle power to the oven by unplugging the oven or by setting the main disconnect switch to the OFF position, then to the ON position. |
|      |                                    | 3. Resume operation of the oven. If error occurs again, contact a service provider.                                                      |
| E-11 | Chamber three                      | 1. Turn off the main display using the ON/OFF power button.                                                                              |
|      | temperature sensor open            | 2. Cycle power to the oven by unplugging the oven or by setting the main disconnect switch to the OFF position, then to the ON position. |
|      |                                    | 3. Resume operation of the oven. If error occurs again, contact a service provider.                                                      |
| E-11 | Chamber four                       | 1. Turn off the main display using the ON/OFF power button.                                                                              |
|      | temperature sensor<br>open         | 2. Cycle power to the oven by unplugging the oven or by setting the main disconnect switch to the OFF position, then to the ON position. |
|      |                                    | 3. Resume operation of the oven. If error occurs again, contact a service provider.                                                      |
| E-30 | Chamber one                        | 1. Was the oven preheated before loading with product?                                                                                   |
|      | heating too slowly                 | 2. Was the oven loaded with frozen product?                                                                                              |
|      |                                    | 3. Press the high limit reset.                                                                                                    |
|      |                                    | 4. Turn off the main display using the ON/OFF power button. Turn the main display back on and run a cooking program.                     |
| E-30 | Chamber two                        | 1. Was the oven preheated before loading with product?                                                                                   |
|      | heating too slowly                 | 2. Was the oven loaded with frozen product?                                                                                              |
|      |                                    | 3. Press the high limit reset.                                                                                                    |
|      |                                    | 4. Turn off the main display using the ON/OFF power button. Turn the main display back on and run a cooking program.                     |
| E-30 | Chamber three                      | 1. Was the oven preheated before loading with product?                                                                                   |
|      | heating too slowly                 | 2. Was the oven loaded with frozen product?                                                                                              |
|      |                                    | 3. Press the high limit reset.                                                                                                    |
|      |                                    | 4. Turn off the main display using the ON/OFF power button. Turn the main display back on and run a cooking program.                     |
|      | 1                                  | 1                                                                                                    |

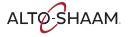

| Code                                 | Cause               | Remedy                                                                                                    |
|--------------------------------------|---------------------|----------------------------------------------------------------------------------------------------|
| E-30 Chamber four heating too slowly | 0.0.00              | Was the oven preheated before loading with product?                                                                                      |
|                                      |                     | 2. Was the oven loaded with frozen product?                                                                                              |
|                                      |                     | ·                                                                                                    |
|                                      |                     | 3. Press the high limit reset.                                                                                                    |
|                                      |                     | 4. Turn off the main display using the ON/OFF power button. Turn the main display back on and run a cooking program.                     |
| E-31                                 | Control board too   | 1. Make sure the cooling fan(s) are operating.                                                                                           |
|                                      | warm                | 2. Make sure the intake vents are clean and free of debris.                                                                              |
|                                      |                     | 3. Make sure the oven clearances are met.                                                                                                |
|                                      |                     | 4. Ambient temperature greater than 105°F.                                                                                               |
|                                      |                     | 5. Check the door gasket for damage and proper seal.                                                                                     |
| E-31                                 | Interface board too | 1. Make sure the cooling fan(s) are operating.                                                                                           |
|                                      | warm                | 2. Make sure the intake vents are clean and free of debris.                                                                              |
|                                      |                     | 3. Make sure the oven clearances are met.                                                                                                |
|                                      |                     | 4. Ambient temperature greater than 105°F.                                                                                               |
|                                      |                     | 5. Check the door gasket for damage and proper seal.                                                                                     |
| E-31                                 | Chamber one         | 1. Turn off the main display using the ON/OFF power button.                                                                              |
|                                      | temperature too hot | 2. Cycle power to the oven by unplugging the oven or by setting the main disconnect switch to the OFF position, then to the ON position. |
|                                      |                     | 3. Resume operation of the oven. If error occurs again, contact a service provider.                                                      |
| E-31                                 | Chamber two         | 1. Turn off the main display using the ON/OFF power button.                                                                              |
|                                      | temperature too hot | 2. Cycle power to the oven by unplugging the oven or by setting the main disconnect switch to the OFF position, then to the ON position. |
|                                      |                     | 3. Resume operation of the oven. If error occurs again, contact a service provider.                                                      |
| E-31                                 | Chamber three       | 1. Turn off the main display using the ON/OFF power button.                                                                              |
|                                      | temperature too hot | 2. Cycle power to the oven by unplugging the oven or by setting the main disconnect switch to the OFF position, then to the ON position. |
|                                      |                     | 3. Resume operation of the oven. If error occurs again, contact a service provider.                                                      |
| E-31                                 | Chamber four        | 1. Turn off the main display using the ON/OFF power button.                                                                              |
|                                      | temperature too hot | 2. Cycle power to the oven by unplugging the oven or by setting the main disconnect switch to the OFF position, then to the ON position. |
|                                      |                     | 3. Resume operation of the oven. If error occurs again, contact a service provider.                                                      |

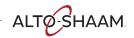

## **TROUBLESHOOTING**

| Code  | Cause                                                 | Remedy                                                                                                    |
|-------|-------------------------------------------------------|----------------------------------------------------------------------------------------------------|
| E-87  | Ignition short cycle                                  | 1. Turn off the main display using the ON/OFF power button.                                                                                                 |
|       |                                                       | 2. Cycle power to the oven by unplugging the oven or by setting the main disconnect switch to the OFF position, then to the ON position.                    |
|       |                                                       | 3. Inspect the top of the oven for anything blocking the exhaust flue.                                                                                      |
|       |                                                       | 4. Make sure the ventilation hood is turned on and working properly.                                                                                        |
|       |                                                       | 5. Make sure the gas line is properly connected to the oven and the gas shut off valve is in the open position.                                             |
|       |                                                       | 6. Resume operation of the oven. If error occurs again, turn off the oven, shut off the gas supply to the oven, and immediately contact a service provider. |
| E-88  | Ignition failure                                      | 1. Turn off the main display using the ON/OFF power button.                                                                                                 |
|       |                                                       | 2. Cycle power to the oven by unplugging the oven or by setting the main disconnect switch to the OFF position, then to the ON position.                    |
|       |                                                       | 3. Inspect the top of the oven for anything blocking the exhaust flue.                                                                                      |
|       |                                                       | 4. Make sure the ventilation hood is turned on and working properly.                                                                                        |
|       |                                                       | 5. Make sure the gas line is properly connected to the oven and the gas shut off valve is in the open position.                                             |
|       |                                                       | 6. Resume operation of the oven. If error occurs again, turn off the oven, shut off the gas supply to the oven, and immediately contact a service provider. |
| E-90  | Gas combustion                                        | 1. Turn off the main display using the ON/OFF power button.                                                                                                 |
|       | blower not<br>operating                               | 2. Cycle power to the oven by unplugging the oven or by setting the main disconnect switch to the OFF position, then to the ON position.                    |
|       |                                                       | 3. Resume operation of the oven. If error occurs again, contact a service provider.                                                                         |
| E-94  | Communication                                         | 1. Check to make sure the oven plug is fully seated in electrical outlet.                                                                                   |
|       | error between<br>control board and<br>interface board | 2. Reset the main circuit breaker for the oven. If error reappears contact service provider.                                                                |
| E-108 | Electronics area is                                   | 1. Make sure the cooling fan(s) are operating.                                                                                                    |
|       | too warm                                              | 2. Make sure the exhaust vents are clean and free of debris.                                                                                                |
|       |                                                       | 3. Make sure the oven clearances are met.                                                                                                    |
|       |                                                       | 4. Ambient temperature greater than 105°F.                                                                                                    |
|       |                                                       | 5. Check the door gasket for damage and proper seal.                                                                                                    |
| E-109 | User description                                      | 1. If the oven has experienced an over temperature condition allow the oven to cool down for a minimum of 30 minutes.                                       |
|       |                                                       | 2. Press the high limit reset.                                                                                                    |
|       |                                                       | 3. Resume operation of the oven. If error occurs again, contact a service provider.                                                                         |
| E-109 | High limit switch error on chamber                    | 1. If the oven has experienced an over temperature condition allow the oven to cool down for a minimum of 30 minutes.                                       |
|       | two                                                   | 2. Press the high limit reset.                                                                                                    |
|       |                                                       | 3. Resume operation of the oven. If error occurs again, contact a service provider.                                                                         |

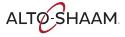

| Vecto | Vector Multi-Cook Oven             |                                                                                                    |  |
|-------|------------------------------------|----------------------------------------------------------------------------------------------------|--|
| Code  | Cause                              | Remedy                                                                                                    |  |
| E-109 | High limit switch error on chamber | 1. If the oven has experienced an over temperature condition allow the oven to cool down for a minimum of 30 minutes. |  |
|       | three                              | 2. Press the high limit reset.                                                                                        |  |
|       |                                    | 3. Resume operation of the oven. If error occurs again, contact a service provider.                                   |  |
| E-109 | High limit switch error on chamber | 1. If the oven has experienced an over temperature condition allow the oven to cool down for a minimum of 30 minutes. |  |
|       | four                               | 2. Press the high limit reset.                                                                                        |  |
|       |                                    | 3. Resume operation of the oven. If error occurs again, contact a service provider.                                   |  |

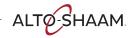

| Converge Multi-Cook Oven |                                                     |                                                                                                    |
|--------------------------|-----------------------------------------------------|----------------------------------------------------------------------------------------------------|
| Code                     | Cause                                               | Remedy                                                                                                    |
| E-3                      | Chamber one convection fan not operating            | 1. Turn off the main display using the ON/OFF power button.                                                                              |
|                          |                                                     | 2. Cycle power to the oven by unplugging the oven or by setting the main disconnect switch to the OFF position, then to the ON position. |
|                          |                                                     | 3. Resume operation of the oven. If error occurs again, contact a service provider.                                                      |
| E-3                      | Chamber two convection fan not operating            | 1. Turn off the main display using the ON/OFF power button.                                                                              |
|                          |                                                     | 2. Cycle power to the oven by unplugging the oven or by setting the main disconnect switch to the OFF position, then to the ON position. |
|                          |                                                     | 3. Resume operation of the oven. If error occurs again, contact a service provider.                                                      |
| E-3                      | Chamber three<br>convection fan not<br>operating    | 1. Turn off the main display using the ON/OFF power button.                                                                              |
|                          |                                                     | 2. Cycle power to the oven by unplugging the oven or by setting the main disconnect switch to the OFF position, then to the ON position. |
|                          |                                                     | 3. Resume operation of the oven. If error occurs again, contact a service provider.                                                      |
| E-10                     | Chamber one<br>temperature sensor<br>shorted        | 1. Turn off the main display using the ON/OFF power button.                                                                              |
|                          |                                                     | 2. Cycle power to the oven by unplugging the oven or by setting the main disconnect switch to the OFF position, then to the ON position. |
|                          |                                                     | 3. Resume operation of the oven. If error occurs again, contact a service provider.                                                      |
| E-10                     | Chamber two<br>temperature sensor<br>shorted        | 1. Turn off the main display using the ON/OFF power button.                                                                              |
|                          |                                                     | 2. Cycle power to the oven by unplugging the oven or by setting the main disconnect switch to the OFF position, then to the ON position. |
|                          |                                                     | 3. Resume operation of the oven. If error occurs again, contact a service provider.                                                      |
| E-10                     | Chamber three<br>temperature sensor<br>shorted      | 1. Turn off the main display using the ON/OFF power button.                                                                              |
|                          |                                                     | 2. Cycle power to the oven by unplugging the oven or by setting the main disconnect switch to the OFF position, then to the ON position. |
|                          |                                                     | 3. Resume operation of the oven. If error occurs again, contact a service provider.                                                      |
| E-10                     | The food probe in chamber one is shorted or damaged | 1. Investigate food probe for damage. Replace if damaged.                                                                                |
|                          |                                                     | 2. Turn off the main display using the ON/OFF power button.                                                                              |
|                          |                                                     | 3. Cycle power to the oven by unplugging the oven or by setting the main disconnect switch to the OFF position, then to the ON position. |
|                          |                                                     | 4. Resume operation of the oven. If error occurs again, contact a service provider.                                                      |
| E-10                     | The food probe in chamber two is shorted or damaged | 1. Investigate food probe for damage. Replace if damaged.                                                                                |
|                          |                                                     | 2. Turn off the main display using the ON/OFF power button.                                                                              |
|                          |                                                     | 3. Cycle power to the oven by unplugging the oven or by setting the main disconnect switch to the OFF position, then to the ON position. |
|                          |                                                     | 4. Resume operation of the oven. If error occurs again, contact a service provider.                                                      |
|                          |                                                     |                                                                                                    |

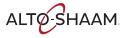

|      | Converge Multi-Cook Oven                    |                                                                                                    |  |  |
|------|---------------------------------------------|----------------------------------------------------------------------------------------------------|--|--|
| Code | Cause                                       | Remedy                                                                                                    |  |  |
| E-10 | The food probe in                           | 1. Investigate food probe for damage. Replace if damaged.                                                                                |  |  |
|      | chamber three is shorted or damaged         | 2. Turn off the main display using the ON/OFF power button.                                                                              |  |  |
|      |                                             | 3. Cycle power to the oven by unplugging the oven or by setting the main disconnect switch to the OFF position, then to the ON position. |  |  |
|      |                                             | 4. Resume operation of the oven. If error occurs again, contact a service provider.                                                      |  |  |
| E-10 | The sensor in the                           | 1. Turn off the main display using the ON/OFF power button.                                                                              |  |  |
|      | condensate tank is damaged or shorted       | 2. Cycle power to the oven by unplugging the oven or by setting the main disconnect switch to the OFF position, then to the ON position. |  |  |
|      |                                             | 3. Resume operation of the oven. If error occurs again, contact a service provider.                                                      |  |  |
| E-11 | Chamber one                                 | 1. Turn off the main display using the ON/OFF power button.                                                                              |  |  |
|      | temperature sensor open                     | 2. Cycle power to the oven by unplugging the oven or by setting the main disconnect switch to the OFF position, then to the ON position. |  |  |
|      |                                             | 3. Resume operation of the oven. If error occurs again, contact a service provider.                                                      |  |  |
| E-11 | Chamber two                                 | 1. Turn off the main display using the ON/OFF power button.                                                                              |  |  |
|      | temperature sensor open                     | 2. Cycle power to the oven by unplugging the oven or by setting the main disconnect switch to the OFF position, then to the ON position. |  |  |
|      |                                             | 3. Resume operation of the oven. If error occurs again, contact a service provider.                                                      |  |  |
| E-11 | Chamber three<br>temperature sensor<br>open | 1. Turn off the main display using the ON/OFF power button.                                                                              |  |  |
|      |                                             | 2. Cycle power to the oven by unplugging the oven or by setting the main disconnect switch to the OFF position, then to the ON position. |  |  |
|      |                                             | 3. Resume operation of the oven. If error occurs again, contact a service provider.                                                      |  |  |
| E-11 | Condensate probe<br>error                   | 1. Turn off the main display using the ON/OFF power button.                                                                              |  |  |
|      |                                             | 2. Cycle power to the oven by unplugging the oven or by setting the main disconnect switch to the OFF position, then to the ON position. |  |  |
|      |                                             | 3. Resume operation of the oven. If error occurs again, contact a service provider.                                                      |  |  |
| E-30 | Chamber one                                 | 1. Was the oven preheated before loading with product?                                                                                   |  |  |
|      | heating too slowly                          | 2. Was the oven loaded with frozen product?                                                                                              |  |  |
|      |                                             | 3. Press the high limit reset.                                                                                                    |  |  |
|      |                                             | 4. Turn off the main display using the ON/OFF power button. Turn the main display back on and run a cooking program.                     |  |  |
| E-30 | Chamber two heating too slowly              | 1. Was the oven preheated before loading with product?                                                                                   |  |  |
|      |                                             | 2. Was the oven loaded with frozen product?                                                                                              |  |  |
|      |                                             | 3. Press the high limit reset.                                                                                                    |  |  |
|      |                                             | 4. Turn off the main display using the ON/OFF power button. Turn the main display back on and run a cooking program.                     |  |  |
|      |                                             | I.                                                                                                    |  |  |

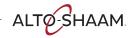

|      | Converge Multi-Cook Oven           |                                                                                                    |  |  |
|------|------------------------------------|----------------------------------------------------------------------------------------------------|--|--|
| Code | Cause                              | Remedy                                                                                                    |  |  |
| E-30 | Chamber three                      | 1. Was the oven preheated before loading with product?                                                                                                 |  |  |
|      | heating too slowly                 | 2. Was the oven loaded with frozen product?                                                                                                    |  |  |
|      |                                    | 3. Press the high limit reset.                                                                                                    |  |  |
|      |                                    | 4. Turn off the main display using the ON/OFF power button. Turn the main display back on and run a cooking program.                                   |  |  |
| E-31 | Control board too                  | 1. Make sure the cooling fan(s) are operating.                                                                                                    |  |  |
|      | warm                               | 2. Make sure the intake vents are clean and free of debris.                                                                                            |  |  |
|      |                                    | 3. Make sure the oven clearances are met.                                                                                                    |  |  |
|      |                                    | 4. Ambient temperature greater than 105°F.                                                                                                    |  |  |
|      |                                    | 5. Check the door gasket for damage and proper seal.                                                                                                   |  |  |
| E-31 | Interface board too                | 1. Turn off the main display using the ON/OFF power button.                                                                                            |  |  |
|      | warm                               | 2. Cycle power to the oven by unplugging the oven or by setting the main disconnect switch to the OFF position, then to the ON position.               |  |  |
|      |                                    | 3. Resume operation of the oven. If error occurs again, contact a service provider.                                                                    |  |  |
| E-31 | Chamber one temperature too hot    | 1. If the oven has experienced an over temperature condition allow the oven to cool down for a minimum of 30 minutes.                                  |  |  |
|      |                                    | 2. Press the high limit reset.                                                                                                    |  |  |
|      |                                    | 3. Resume operation of the oven. If error occurs again, contact a service provider.                                                                    |  |  |
| E-31 | Chamber two<br>temperature too hot | 1. If the oven has experienced an over temperature condition allow the oven to cool down for a minimum of 30 minutes.                                  |  |  |
|      |                                    | 2. Press the high limit reset.                                                                                                    |  |  |
|      |                                    | 3. Resume operation of the oven. If error occurs again, contact a service provider.                                                                    |  |  |
| E-31 | Chamber three temperature too hot  | 1. If the oven has experienced an over temperature condition allow the oven to cool down for a minimum of 30 minutes.                                  |  |  |
|      |                                    | 2. Press the high limit reset.                                                                                                    |  |  |
|      |                                    | 3. Resume operation of the oven. If error occurs again, contact a service provider.                                                                    |  |  |
| E-31 | Drain temperature too hot          | 1. Check to make sure the water supply line(s) is connected to the oven and that the shut off valve for the water connections is in the open position. |  |  |
|      |                                    | 2. If connected to water filter(s) check to make sure the filters are not in need of replacement.                                                      |  |  |
|      |                                    | 3. Turn off the main display using the ON/OFF power button.                                                                                            |  |  |
|      |                                    | 4. Cycle power to the oven by unplugging the oven or by setting the main disconnect switch to the OFF position, then to the ON position.               |  |  |
|      |                                    | 5. Resume operation of the oven. If error occurs again, contact a service provider.                                                                    |  |  |
|      |                                    | <u> </u>                                                                                                    |  |  |

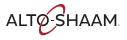

| Conve | Converge Multi-Cook Oven                                                 |                                                                                                    |  |  |  |
|-------|--------------------------------------------------------------------------|----------------------------------------------------------------------------------------------------|--|--|--|
| Code  | Cause                                                                    | Remedy                                                                                                    |  |  |  |
| E-50  | Control board                                                            | 1. Make sure the cooling fan(s) are operating.                                                                                                    |  |  |  |
|       | temperature too hot                                                      | 2. Make sure the exhaust vents are clean and free of debris.                                                                                           |  |  |  |
|       |                                                                          | 3. Make sure the oven clearances are met.                                                                                                    |  |  |  |
|       |                                                                          | 4. Ambient temperature greater than 105°F.                                                                                                    |  |  |  |
|       |                                                                          | 5. Check the door gasket for damage and proper seal.                                                                                                   |  |  |  |
| E-55  | Chamber one vent                                                         | 1. Turn off the main display using the ON/OFF power button.                                                                                            |  |  |  |
|       | valve error                                                              | 2. Cycle power to the oven by unplugging the oven or by setting the main disconnect switch to the OFF position, then to the ON position.               |  |  |  |
|       |                                                                          | 3. Resume operation of the oven. If error occurs again, contact a service provider.                                                                    |  |  |  |
| E-55  | Chamber two vent                                                         | 1. Turn off the main display using the ON/OFF power button.                                                                                            |  |  |  |
|       | valve error                                                              | 2. Cycle power to the oven by unplugging the oven or by setting the main disconnect switch to the OFF position, then to the ON position.               |  |  |  |
|       |                                                                          | 3. Resume operation of the oven. If error occurs again, contact a service provider.                                                                    |  |  |  |
| E-55  | Chamber three vent                                                       | 1. Turn off the main display using the ON/OFF power button.                                                                                            |  |  |  |
|       | valve error                                                              | 2. Cycle power to the oven by unplugging the oven or by setting the main disconnect switch to the OFF position, then to the ON position.               |  |  |  |
|       |                                                                          | 3. Resume operation of the oven. If error occurs again, contact a service provider.                                                                    |  |  |  |
| E-78  | Incoming line                                                            | 1. Check to make sure the oven plug is fully seated in electrical outlet.                                                                              |  |  |  |
|       | voltage is too low<br>(< V?) or voltage<br>monitor output is<br>shorted  | 2. Reset the main circuit breaker for the oven. If error reappears contact service provider.                                                           |  |  |  |
| E-79  | Incoming line                                                            | 1. Check to make sure the oven plug is fully seated in electrical outlet.                                                                              |  |  |  |
|       | voltage is too high<br>(>YYY V?) or voltage<br>monitor output is<br>open | 2. Reset the main circuit breaker for the oven. If error reappears contact service provider.                                                           |  |  |  |
| E-94  | Communication                                                            | 1. Check to make sure the oven plug is fully seated in electrical outlet.                                                                              |  |  |  |
|       | error between<br>control board and<br>interface board                    | 2. Reset the main circuit breaker for the oven. If error reappears contact service provider.                                                           |  |  |  |
| E-105 | Low water pressure                                                       | 1. Check to make sure the water supply line(s) is connected to the oven and that the shut off valve for the water connections is in the open position. |  |  |  |
|       |                                                                          | 2. If connected to water filter(s) check to make sure the filters are not in need of replacement.                                                      |  |  |  |
|       |                                                                          | 3. Turn off the main display using the ON/OFF power button.                                                                                            |  |  |  |
|       |                                                                          | 4. Cycle power to the oven by unplugging the oven or by setting the main disconnect switch to the OFF position, then to the ON position.               |  |  |  |
|       |                                                                          | 5. Resume operation of the oven. If error occurs again, contact a service provider.                                                                    |  |  |  |

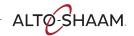

| Converge Multi-Cook Oven |                                                      |                                                                                                    |  |  |  |
|--------------------------|------------------------------------------------------|----------------------------------------------------------------------------------------------------|--|--|--|
| Code                     | Cause                                                | Remedy                                                                                                    |  |  |  |
| E-105                    | Low water pressure                                   | 1. Check to make sure the water supply line(s) is connected to the oven and that the shut off valve for the water connections is in the open position. |  |  |  |
|                          |                                                      | 2. If connected to water filter(s) check to make sure the filters are not in need of replacement.                                                      |  |  |  |
|                          |                                                      | 3. Turn off the main display using the ON/OFF power button.                                                                                            |  |  |  |
|                          |                                                      | 4. Cycle power to the oven by unplugging the oven or by setting the main disconnect switch to the OFF position, then to the ON position.               |  |  |  |
|                          |                                                      | 5. Resume operation of the oven. If error occurs again, contact a service provider.                                                                    |  |  |  |
| E-105                    | Low water pressure                                   | 1. Check to make sure the water supply line(s) is connected to the oven and that the shut off valve for the water connections is in the open position. |  |  |  |
|                          |                                                      | 2. If connected to water filter(s) check to make sure the filters are not in need of replacement.                                                      |  |  |  |
|                          |                                                      | 3. Turn off the main display using the ON/OFF power button.                                                                                            |  |  |  |
|                          |                                                      | 4. Cycle power to the oven by unplugging the oven or by setting the main disconnect switch to the OFF position, then to the ON position.               |  |  |  |
|                          |                                                      | 5. Resume operation of the oven. If error occurs again, contact a service provider.                                                                    |  |  |  |
| E-108                    | Electronics area is<br>too warm                      | 1. Make sure the cooling fan(s) are operating.                                                                                                    |  |  |  |
|                          |                                                      | 2. Make sure the exhaust vents are clean and free of debris.                                                                                           |  |  |  |
|                          |                                                      | 3. Make sure the oven clearances are met.                                                                                                    |  |  |  |
|                          |                                                      | 4. Ambient temperature greater than 105°F.                                                                                                    |  |  |  |
|                          |                                                      | 5. Check the door gasket for damage and proper seal.                                                                                                   |  |  |  |
| E-109                    | High limit switch<br>error on chamber<br>one is open | 1. If the oven has experienced an over temperature condition allow the oven to cool down for a minimum of 30 minutes.                                  |  |  |  |
|                          |                                                      | 2. Press the high limit reset.                                                                                                    |  |  |  |
|                          |                                                      | 3. Resume operation of the oven. If error occurs again, contact a service provider.                                                                    |  |  |  |
| E-109                    | High limit switch error on chamber                   | 1. If the oven has experienced an over temperature condition allow the oven to cool down for a minimum of 30 minutes.                                  |  |  |  |
|                          | two is open                                          | 2. Press the high limit reset.                                                                                                    |  |  |  |
|                          |                                                      | 3. Resume operation of the oven. If error occurs again, contact a service provider.                                                                    |  |  |  |
| E-109                    | High limit switch error in chamber                   | 1. If the oven has experienced an over temperature condition allow the oven to cool down for a minimum of 30 minutes.                                  |  |  |  |
|                          | three is open                                        | 2. Press the high limit reset.                                                                                                    |  |  |  |
|                          |                                                      | 3. Resume operation of the oven. If error occurs again, contact a service provider.                                                                    |  |  |  |

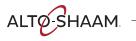

| Prodi | Prodigi Oven                          |                                                                                                    |  |  |  |
|-------|---------------------------------------|----------------------------------------------------------------------------------------------------|--|--|--|
| Code  | Cause                                 | Remedy                                                                                                    |  |  |  |
| E-5   | Convection fan<br>(upper) under speed | <ol> <li>Power down control using on/off icon.</li> <li>Cycle power to the oven either by unplugging the unit or by turning the main power switch off and then back on.</li> <li>Resume use of oven. If error reappears contact a service provider.</li> </ol>                                                                 |  |  |  |
| E-5   | Lower convection fan under speed      | <ol> <li>Power down control using on/off icon.</li> <li>Cycle power to the oven either by unplugging the unit or by turning the main power switch off and then back on.</li> <li>Resume use of oven. If error reappears contact a service provider.</li> </ol>                                                                 |  |  |  |
| E-10  | Cavity sensor short                   | 1. Power down control using on/off icon. 2. Cycle power to the oven either by unplugging the unit or by turning the main power switch off and then back on. 3. Resume use of oven. If error reappears contact a service provider.                                                                                              |  |  |  |
| E-10  | Food probe short                      | <ol> <li>Investigate food probe for damage. Replace if damaged.</li> <li>Power down control using on/off icon.</li> <li>Cycle power to the oven either by unplugging the unit or by turning the main power switch off and then back on.</li> <li>Resume use of oven. If error reappears contact a service provider.</li> </ol> |  |  |  |
| E-10  | Steam injector<br>sensor short        | <ol> <li>Power down control using on/off icon.</li> <li>Cycle power to the oven either by unplugging the unit or by turning the main power switch off and then back on.</li> <li>Resume use of oven. If error reappears contact a service provider.</li> </ol>                                                                 |  |  |  |
| E-10  | Tank sensor short                     | <ol> <li>Power down control using on/off icon.</li> <li>Cycle power to the oven either by unplugging the unit or by turning the main power switch off and then back on.</li> <li>Resume use of oven. If error reappears contact a service provider.</li> </ol>                                                                 |  |  |  |
| E-11  | Cavity sensor open                    | <ol> <li>Power down control using on/off icon.</li> <li>Cycle power to the oven either by unplugging the unit or by turning the main power switch off and then back on.</li> <li>Resume use of oven. If error reappears contact a service provider.</li> </ol>                                                                 |  |  |  |
| E-11  | Stem injector sensor open             | 1                                                                                                    |  |  |  |
| E-11  | Tank sensor open                      | <ol> <li>Power down control using on/off icon.</li> <li>Cycle power to the oven either by unplugging the unit or by turning the main power switch off and then back on.</li> <li>Resume use of oven. If error reappears contact a service provider.</li> </ol>                                                                 |  |  |  |
| E-31  | Motor (upper) over temperature        | <ol> <li>Power down control using on/off icon.</li> <li>Cycle power to the oven either by unplugging the unit or by turning the main power switch off and then back on.</li> <li>Resume use of oven. If error reappears contact a service provider.</li> </ol>                                                                 |  |  |  |
| E-31  | Lower motor over temperature          | <ol> <li>Power down control using on/off icon.</li> <li>Cycle power to the oven either by unplugging the unit or by turning the main power switch off and then back on.</li> <li>Resume use of oven. If error reappears contact a service provider.</li> </ol>                                                                 |  |  |  |

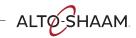

| Prodi | Prodigi Oven                          |                                                                                                    |  |  |  |
|-------|---------------------------------------|----------------------------------------------------------------------------------------------------|--|--|--|
| Code  | Cause                                 | Remedy                                                                                                    |  |  |  |
| E-31  | Motor VFD (upper)<br>over temperature | <ol> <li>Make sure cooling fan(s) are operating.</li> <li>Make sure exhaust vents are clean and free of debris.</li> <li>Make sure oven clearances are met.</li> <li>Ambient temperature greater than 105°F (41°C).</li> </ol>                                                            |  |  |  |
| E-31  | Lower motor VFD over temperature      | <ol> <li>Make sure cooling fan(s) are operating.</li> <li>Make sure exhaust vents are clean and free of debris.</li> <li>Make sure oven clearances are met.</li> <li>Ambient temperature greater than 105°F (41°C).</li> </ol>                                                            |  |  |  |
| E-31  | Chamber over<br>temperature           | If the oven has experienced an over temperature condition allow the oven to cool down for a minimum of 30 minutes.     Press the high limit reset button.     Resume cooking operation. If error reappears contact service provider.                                                      |  |  |  |
| E-31  | Tank sensor over<br>temperature       | 1. If the oven has experienced an over temperature condition allow the oven to cool down for a minimum of 30 minutes. 2. Press the high limit reset button. 3. Resume cooking operation. If error reappears contact service provider.                                                     |  |  |  |
| E-31  | Control board too<br>warm             | <ol> <li>Make sure cooling fan(s) are operating.</li> <li>Make sure exhaust vents are clean and free of debris.</li> <li>Make sure oven clearances are met.</li> <li>Ambient temperature greater than 105°F (41°C).</li> <li>Check the door gasket for damage and proper seal.</li> </ol> |  |  |  |
| E-31  | Interface board too<br>warm           | <ol> <li>Make sure cooling fan(s) are operating.</li> <li>Make sure exhaust vents are clean and free of debris.</li> <li>Make sure oven clearances are met.</li> <li>Ambient temperature greater than 105°F (41°C).</li> <li>Check the door gasket for damage and proper seal.</li> </ol> |  |  |  |
| E-55  | Vent (upper) not open                 | <ol> <li>Power down control using on/off icon.</li> <li>Cycle power to the oven either by unplugging the unit or by turning the main power switch off and then back on.</li> <li>Resume use of oven. If error reappears contact a service provider.</li> </ol>                            |  |  |  |
| E-55  | Lower vent valve not open             | <ol> <li>Power down control using on/off icon.</li> <li>Cycle power to the oven either by unplugging the unit or by turning the main power switch off and then back on.</li> <li>Resume use of oven. If error reappears contact a service provider.</li> </ol>                            |  |  |  |
| E-62  | Motor VFD (upper)<br>over current     | <ol> <li>Power down control using on/off icon.</li> <li>Cycle power to the oven either by unplugging the unit or by turning the main power switch off and then back on.</li> <li>Resume use of oven. If error reappears contact a service provider.</li> </ol>                            |  |  |  |
| E-62  | Lower motor VFD over current          | <ol> <li>Power down control using on/off icon.</li> <li>Cycle power to the oven either by unplugging the unit or by turning the main power switch off and then back on.</li> <li>Resume use of oven. If error reappears contact a service provider.</li> </ol>                            |  |  |  |
| E-66  | VFD (upper) error                     | <ol> <li>Power down control using on/off icon.</li> <li>Cycle power to the oven either by unplugging the unit or by turning the main power switch off and then back on.</li> <li>Resume use of oven. If error reappears contact a service provider.</li> </ol>                            |  |  |  |

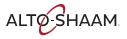

| Prodi | Prodigi Oven                    |                                                                                                    |  |  |  |
|-------|---------------------------------|----------------------------------------------------------------------------------------------------|--|--|--|
| Code  | Cause                           | Remedy                                                                                                    |  |  |  |
| E-66  | Lower VFD error                 | <ol> <li>Power down control using on/off icon.</li> <li>Cycle power to the oven either by unplugging the unit or by turning the main power switch off and then back on.</li> <li>Resume use of oven. If error reappears contact a service provider.</li> </ol>                                                                                                    |  |  |  |
| E-78  | Voltage monitor too<br>low      | <ol> <li>Check to make sure the unit plug is fully seated in the electrical outlet.</li> <li>Reset the main circuit breaker for the oven. If error reappears contact service provider.</li> </ol>                                                                                                    |  |  |  |
| E-78  | VFD (upper) under<br>voltage    | <ol> <li>Check to make sure the unit plug is fully seated in the electrical outlet.</li> <li>Reset the main circuit breaker for the oven. If error reappears contact service provider.</li> </ol>                                                                                                    |  |  |  |
| E-78  | Lower VFD under<br>voltage      | <ol> <li>Check to make sure the unit plug is fully seated in the electrical outlet.</li> <li>Reset the main circuit breaker for the oven. If error reappears contact service provider.</li> </ol>                                                                                                    |  |  |  |
| E-79  | Voltage monitor too<br>high     | <ol> <li>Check to make sure the unit plug is fully seated in the electrical outlet.</li> <li>Reset the main circuit breaker for the oven. If error reappears contact service provider.</li> </ol>                                                                                                    |  |  |  |
| E-79  | VFD (upper) over<br>voltage     | <ol> <li>Check to make sure the unit plug is fully seated in the electrical outlet.</li> <li>Reset the main circuit breaker for the oven. If error reappears contact service provider.</li> </ol>                                                                                                    |  |  |  |
| E-79  | Lower VFD over<br>voltage       | <ol> <li>Check to make sure the unit plug is fully seated in the electrical outlet.</li> <li>Reset the main circuit breaker for the oven. If error reappears contact service provider.</li> </ol>                                                                                                    |  |  |  |
| E-80  | VFD (upper) memory<br>error     | <ol> <li>Power down control using on/off icon.</li> <li>Cycle power to the oven either by unplugging the unit or by turning the main pow switch off and then back on.</li> <li>Resume use of oven. If error reappears contact a service provider.</li> </ol>                                                                                                    |  |  |  |
| E-80  | Lower VFD memory<br>error       | <ol> <li>Power down control using on/off icon.</li> <li>Cycle power to the oven either by unplugging the unit or by turning the main powe switch off and then back on.</li> <li>Resume use of oven. If error reappears contact a service provider.</li> </ol>                                                                                                    |  |  |  |
| E-88  | Gas ignition failure<br>(upper) | <ol> <li>Power down control using on/off icon.</li> <li>Cycle power to the oven either by unplugging the unit or turning off the breaker.</li> <li>Inspect the top of oven for anything blocking the exhaust flue of the oven.</li> <li>Make sure the ventilation hood is turned on and working properly.</li> <li>Make sure the gas line is properly connected to the unit and the gas shut off valve is in the open position.</li> <li>Resume cook operation. If error reappears turn the oven off, shut off the gas supply to the oven and immediately contact service provider.</li> </ol> |  |  |  |
| E-88  | Lower gas ignition<br>failure   | <ol> <li>Power down control using on/off icon.</li> <li>Cycle power to the oven either by unplugging the unit or turning off the breaker.</li> <li>Inspect the top of oven for anything blocking the exhaust flue of the oven.</li> <li>Make sure the ventilation hood is turned on and working properly.</li> <li>Make sure the gas line is properly connected to the unit and the gas shut off valve is in the open position.</li> <li>Resume cook operation. If error reappears turn the oven off, shut off the gas supply to the oven and immediately contact service provider.</li> </ol> |  |  |  |

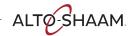

| Prodi | Prodigi Oven                                                                                                    |                                                                                                    |  |  |  |
|-------|----------------------------------------------------------------------------------------------------|----------------------------------------------------------------------------------------------------|--|--|--|
| Code  | Cause                                                                                                    | Remedy                                                                                                    |  |  |  |
| E-90  | Gas blower failure<br>(upper)                                                                                                    | <ol> <li>Power down control using on/off icon.</li> <li>Cycle power to the oven either by unplugging the unit or by turning the main po switch off and then back on.</li> <li>Resume use of oven. If error reappears contact a service provider.</li> </ol>         |  |  |  |
| E-90  | Lower gas blower<br>failure                                                                                                    | <ol> <li>Power down control using on/off icon.</li> <li>Cycle power to the oven either by unplugging the unit or by turning the main pow switch off and then back on.</li> <li>Resume use of oven. If error reappears contact a service provider.</li> </ol>        |  |  |  |
| E-93  | State<br>synchronization<br>error between the<br>interface board and<br>control board                                                                                                    | 1. Clear error by pressing the check mark on the display to accept the error.<br>2. If the error persists contact Alto-Shaam Technical Support.                                                                                                    |  |  |  |
| E-94  | Communication<br>error between<br>Interface Board and<br>Control Board                                                                                                    | <ol> <li>Power down control using on/off icon.</li> <li>Cycle power to the oven either by unplugging the unit or by turning the main power switch off and then back on.</li> <li>Resume use of oven. If error reappears contact a service provider.</li> </ol>      |  |  |  |
| E-94  | VFD (upper)<br>communication<br>error                                                                                                    | <ol> <li>Power down control using on/off icon.</li> <li>Cycle power to the oven either by unplugging the unit or by turning the main power switch off and then back on.</li> <li>Resume use of oven. If error reappears contact a service provider.</li> </ol>      |  |  |  |
| E-94  | Lower VFD<br>communication<br>error                                                                                                    | <ol> <li>Power down control using on/off icon.</li> <li>Cycle power to the oven either by unplugging the unit or by turning the main pow<br/>switch off and then back on.</li> <li>Resume use of oven. If error reappears contact a service provider.</li> </ol>    |  |  |  |
| E-102 | Ventless hood filter<br>Fault                                                                                                    | <ol> <li>Check if filters are installed.</li> <li>Check if filters are clogged.</li> <li>Check operation of hood fan.</li> </ol>                                                                                                    |  |  |  |
| E-105 | Low water pressure                                                                                                    | <ol> <li>Water supply not connected.</li> <li>Water supply is shut off.</li> <li>Water supply to unit blocked or obstructed (check filter).</li> </ol>                                                                                                    |  |  |  |
| E-109 | Chamber high limit                                                                                                    | <ol> <li>If the oven has experienced an over temperature condition, allow the oven to cool down for a minimum of 30 minutes.</li> <li>Press the high limit reset button.</li> <li>Resume cooking operation. If error reappears contact service provider.</li> </ol> |  |  |  |
| E-606 | Error during<br>cleaning cycle                                                                                                    | <ol> <li>Manually Clean Oven.</li> <li>Manually Rinse Oven.</li> <li>Ensure chemicals removed before use.</li> <li>Resume use of oven. If error repeats contact service provider.</li> </ol>                                                                        |  |  |  |
| E-999 | IB and CB dip switch settings not set correctly  1. Power down control using on/off icon. 2. Cycle power to the oven either by unplugging the unit or by turning the switch off and then back on. 3. Resume use of oven. If error reappears contact a service provider. |                                                                                                    |  |  |  |

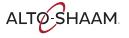

# Cheflincv2.alto-shaam.com/# is Not Available on Your Device

Are other websites available on your device from the same network being used to access Cheflinc?

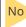

If other websites are not available, contact your network provider or IT department.

Yes

Is the following website address blocked? https://cheflincv2.alto-shaam.com/#

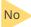

If the website is not blocked, contact your network provider or IT department.

Yes

Using a different device on the same network, is the following address accessible? https://cheflincv2.alto-shaam.com/#

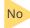

If you are still unable to access the website, the website is blocked on your network. Contact your network provider or IT department to investigate accessing the address.

Yes

If you are able to connect with a different device, correct the problem with the original device being used.

## Cannot Connect to cheflincv2.alto-shaam.com/#

Check the URL and make sure it is https://cheflincv2.alto-shaam.com/#

(no extra characters)

Yes

Have you set up an account on Cheflinc?

No

Create a Cheflinc account. See topic How to Set up an Account.

You will need to provide your name, address, phone number, and email.

### Yes

Use the reset your password link and set up a new password.

A recovery link will be sent to the email associated with the Cheflinc account.

If you are still unable to log in, contact Alto-Shaam technical support at 800-558-8744.

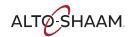

## The Oven is not Displayed on the Dashboard

Prerequisite: The operator is on a device connected to the Internet and is able to login to cheflincv2.alto-shaam.com/#.

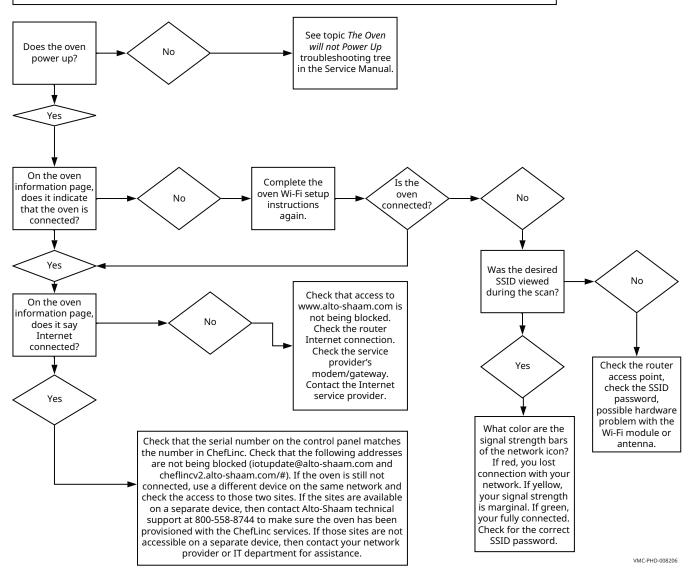

# Unable to Assign Recipes from the Dashboard to Ovens in the Field

Is the oven(s) visible on the dashboard?

No

See topic The Oven is not Displayed on the Dashboard troubleshooting tree.

Yes

In the dashboard, does the oven indicate it is connected (yes) or offline (no)?

Yes

Contact Alto-Shaam technical support at 800-558-8744 for assistance.

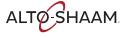

Includes updated connectivity information required for Cheflinc 2.0

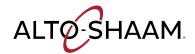

### ChefLinc™ Connectivity Requirements + FAQs

Alto-Shaam ovens with deluxe control have built-in connectivity capability that allow the ovens to connect to ChefLinc, Alto-Shaam's cloud-based remote oven management system. Once connected, you can access all of the ChefLinc features that empower your menus and your business with data-driven insights. Ovens with deluxe control are designed to connect to the cloud using Wi-Fi or Ethernet to enable data communication. To ensure your Wi-Fi network meets the specifications required for connection and proper ChefLinc use, please reference the information below.

### Connectivity Requirements

- Wireless Communication Standard: 802.11 b/g/n/ac
- Frequency Band: 2.412-2.484 GHz; 5.18-5.825 GHz
- Security Protocols: WPA2

- Encryption Protocols: TKIP/AES-CCMP
- Connection Speed: Minimum 1 MBPS

### Frequently Asked Questions (FAQs)

#### Can I connect to an unsecured Wi-Fi network?

No, Alto-Shaam ovens will only connect to a WPA2 secured network to ensure the privacy of your data.

### Can I connect to a mobile hotspot?

Yes, you can connect the oven to a mobile hotspot if it provides a WPA2 access point within the frequency bands above.

### Why does my network require a password?

Alto-Shaam requires networks to have passwords to protect your data.

### Why can't I see my network on the oven when I can see it on my phone?

Depending on your phone and its settings, it may connect a to wider range of networks than the oven. Phones will typically connect to unsecured networks, then ask for additional user information to allow internet access. When you search for networks during the Wi-Fi set-up process, the oven will search for available networks that meet Alto-Shaam requirements. If your network does not meet the Alto-Shaam requirements above, it will not be displayed in the list. If you have confirmed that your network does comply, you can reset the Wi-Fi module by holding down the power button on the oven display until the screen goes dark. This will restart the process.

### Can I connect my oven to the public network used by my customers?

Alto-Shaam does not recommend connecting your oven to a public network. Public networks add a high level of risk to data shared on a network with uncontrolled traffic.

### How do I find my SSID?

SSID stands for Service Set IDentifier and is your network's name. The name will appear in the list if it meets Alto-Shaam requirements. If it is a hidden network, you will need to get the SSID from the network administrator. If the Administrator provides an SSID and password, you can enter them manually.

#### Can I use a wired network?

Yes, you can connect your oven to the cloud via Ethernet connection. All deluxe ovens offer factory installed ethernet connection options. Alto-Shaam also offers a service kit to install on your oven for Ethernet use. Please contact your Alto-Shaam representative to request pricing and availability of Kit #5030518 for field installation of the Ethernet port.

#### Can someone hack my ovens if I network them?

Any device connected to Wi-Fi is vulnerable to "hacking"; however, Alto-Shaam has several layers of protection to prevent intrusion. These include the security of your Wi-Fi access point, data encryption on the oven, and proprietary message structures. Alto-Shaam has also eliminated the possibility of remote oven operation through the system's design.

(Continued on Page 2)

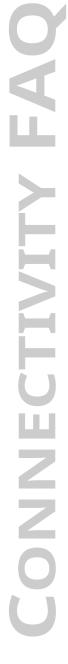

### **CONNECTIVITY FAQ**

#### Can I set up a Wi-Fi connection after using the oven?

Yes, you can connect to Wi-Fi at any time regardless of how long the oven has been in operation. You can also modify your settings on the oven to connect again if you change your network, add a network, or change a password.

#### How much does ChefLinc cost?

There is no cost to connect your oven to the ChefLinc oven management system. Alto-Shaam encourages you to connect your ovens with deluxe control and use ChefLinc's capabilities to streamline processes, pull reports, view data and more.

### What is the "Cloud" referring to on the Wi-Fi connection screens?

On the oven Wi-Fi connection screens, Cloud refers to the ChefLinc services. When you receive a checkbox on Cloud it means that the oven has been able to connect to the ChefLinc network, and that the network has provided a connection to the ChefLinc services for the oven to use.

#### What do the colors of my Wi-Fi icon mean?

If everything is working correctly, the Wi-Fi symbol should be green. This means you are fully connected, and your signal strength is strong for communication with ChefLinc. If your icon is yellow, this indicates that your signal strength is marginal, but still communicating. If your signal is red, it means that you have lost the connection with your network, or your credentials need to be refreshed.

#### What data is shared over the wireless connection?

In addition to sharing oven settings and recipe files, the connection is used to update ChefLinc with status of the oven, fault notifications, service data, and oven software updates.

### What happens if the power goes out and Wi-Fi is lost? Will the oven reconnect automatically?

If you lose power to the oven, the oven will reconnect as soon as you power it up again. The oven will retain the SSID and password you provided to reconnect automatically.

### If our network has additional security requirements, can Alto-Shaam accommodate them?

Yes, Alto-Shaam has the ability to incorporate certificates to authenticate, whitelist serial numbers or MAC addresses, and more. This requires additional time to specify and coordinate the necessary protocols. Please work with your Alto-Shaam representative to arrange a discussion with the technical service team.

### What is the "Update Server" displayed on the Wi-Fi connections screens?

The update server is the system that Alto-Shaam uses to send oven software updates Over The Air [OTA] to your oven. Because it is separate from your recipe files and oven operation data, Alto-Shaam maintains a separate connection to this server. Software updates may include feature additions, enhancements or bug fixes. The updates are infrequent and sent outside of typical peak hours. You will always be given the option to delay the installation if you happen to be cooking when the update arrives. Updates will never interrupt your cooks.

### If I do not see a Wi-Fi signal on my oven, what should I do?

Validate that your router is on and set up correctly.

Next, make sure that your network meets the Alto-Shaam requirements above. If it does not meet the requirements, the network will not appear on the list.

### ChefLinc Resources

Additional information on oven connection can be found in the links below:

#### Chefline User's Guide

https://altoshaam.widen.net/s/qvzzzbxnlx/operators-manual\_vector\_h\_cheflinc\_mn-46714-en-01

### Oven Connectivity Video:

 $\underline{\text{https://altoshaam.widen.net/s/xmwrbdzsss/video}}\ \ \underline{\text{vmc}}\ \ \underline{\text{set-up-network-connection\_en}}\ \ 01$ 

### Who do I contact if I have an issue connecting the oven?

If you have any issues connecting, you can always reach the Alto-Shaam technical service team at **servicedept@alto-shaam.com** or **service@alto-shaam.eu** for European service.

### Advanced Information for Whitelisting

If you have enhanced security settings on your Wi-Fi network, please share the following information with your network administrator or IT team.

All Alto-Shaam ovens with deluxe control connect via these locations & ports:

### Data broker

- cheflinciot.alto-shaam.com
- Port: 8883

#### **Update Server**

- iotupdate alto-shaam com
- Port: 8080

### Internet check for connectivity

- iotupdate.alto-shaam.com
- Port: 80/443

### Clock for message synchronization

- x.pool.ntp.org
   [where x is 0 through 3 NTP time serv
- Port: 123

### **Image Server**

- cheflinc-scaleup-prod-images.s3.amazonaws.com
- Port: 80/443

ALTO-SHAAM.

1295

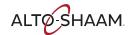

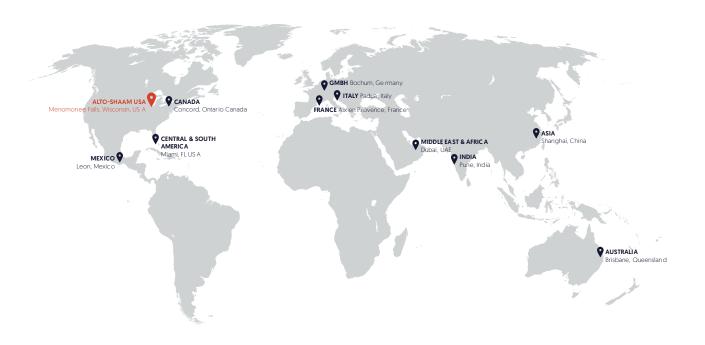

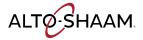

Menomonee Falls, WI U.S.A.
Phone 800-558-8744 | +1-262-251-3800 | alto-shaam.com

### ASIA

Shanghai, China Phone +86-21-6173-0336

### **AUSTRALIA**

Brisbane, Queensland Phone 800-558-8744

### CANADA

Concord, Ontario Canada Toll Free Phone 866-577-4484 Phone +1-905-660-6781

### FRANCE

Aix en Provence, France Phone +33(0)4-88-78-21-73

### **GMBH**

Bochum, Germany Phone +49 [0]234 298798-0

### ITALY

Padua, Italy Phone +39 3476073504

### INDIA

Pune, India Phone +91 9657516999

### MEXICO

Phone +52 1 477-717-3108

### MIDDLE EAST & AFRICA

Dubai, UAE Phone +971-4-321-9712

### **CENTRAL & SOUTH AMERICA**

Miami, FL USA Phone +1 954-655-5727

### **RUSSIA**

Moscow, Russia Phone +7 903 7932331